# Fiabilis er la filière du **prototypage rapide au cours des étapes d'avant projet**

UNTEREINER Thomas | Master Design Global | Encadrant : Damien Hanser

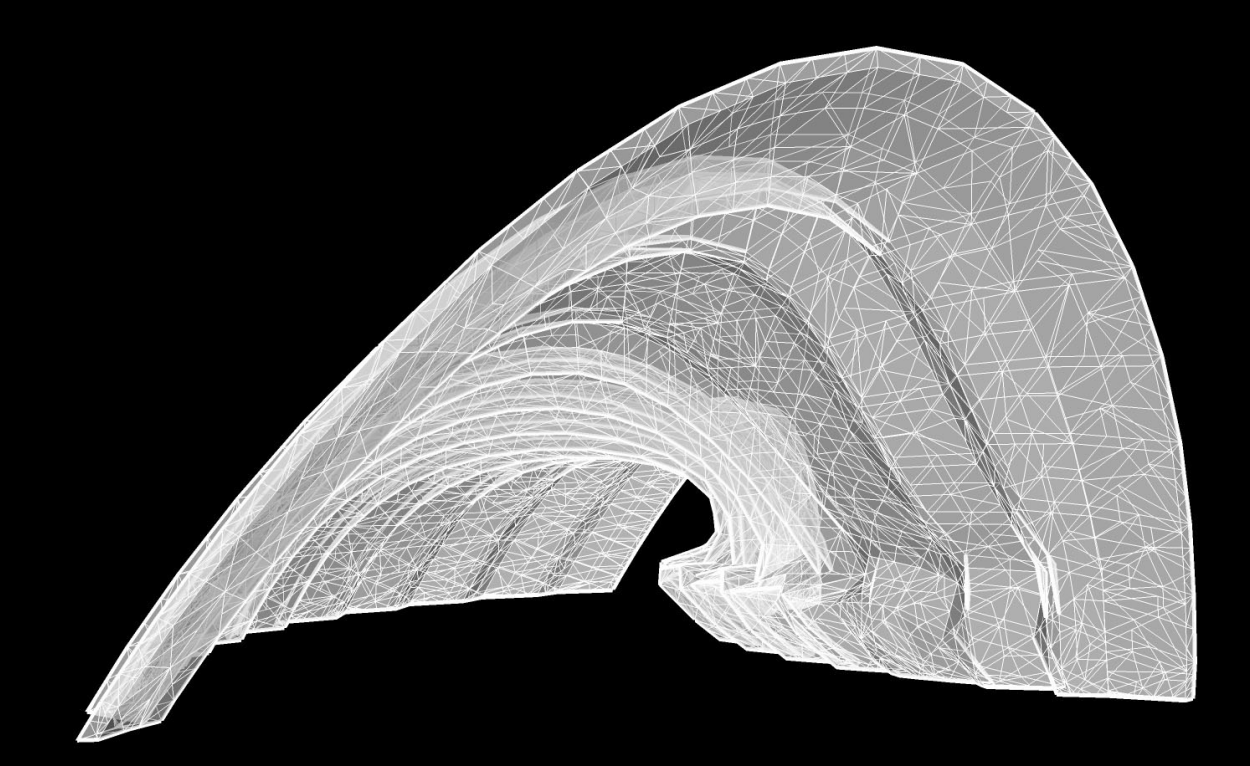

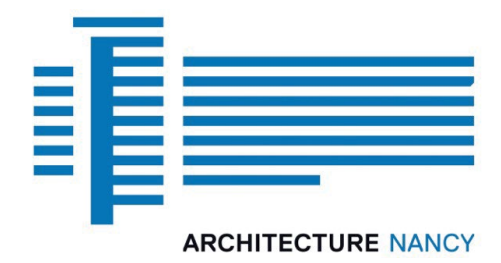

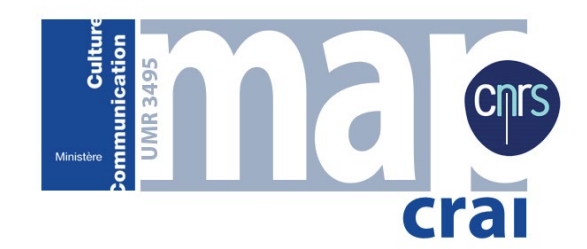

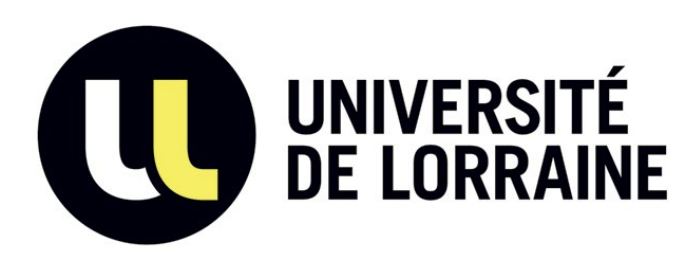

# Fiabilis er la filière du **prototypage rapide au cours des étapes d'avant projet**

UNTEREINER Thomas | Master Design Global | Encadrant : Damien Hanser

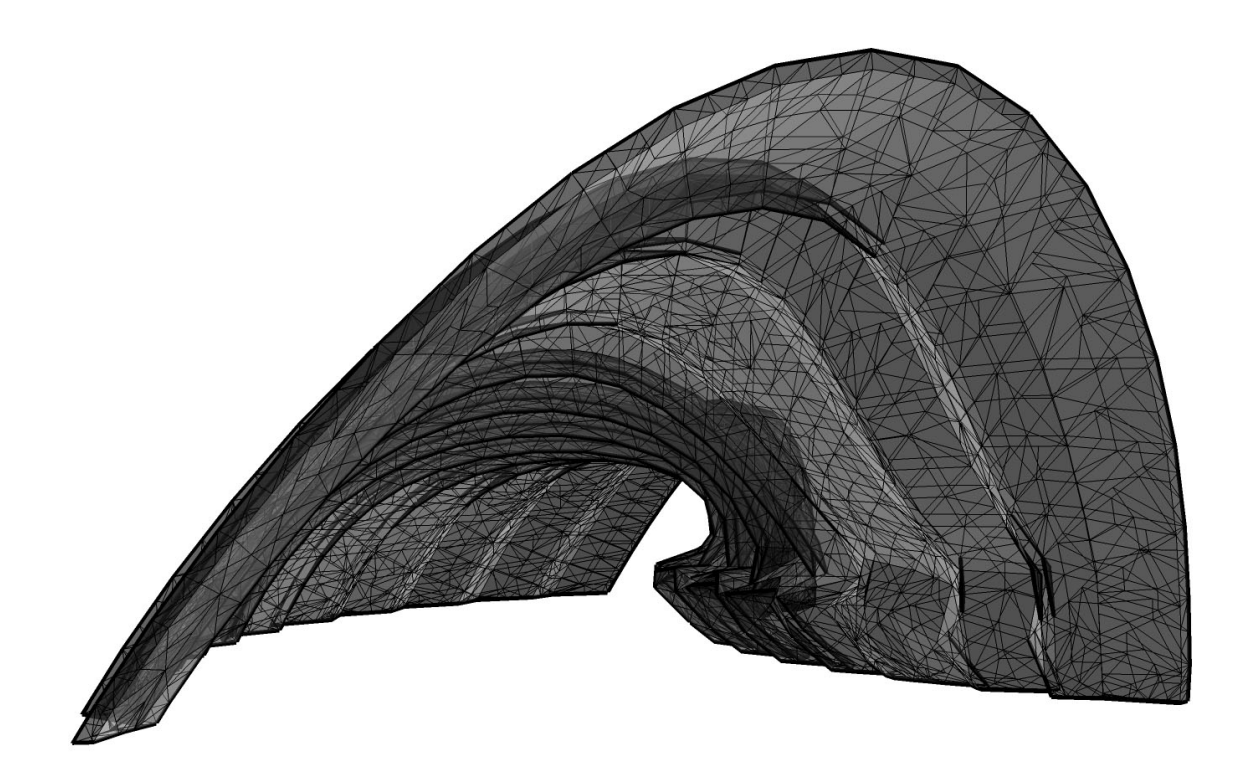

# **1. Le prototypage rapide :**

## **1.1 Contexte**

Le prototypage rapide est une méthode permettant la réalisation physique de modèles numériques élaborés sur des logiciels de CAO tels que SketchUp, Rhinoceros, AutoCAD 3D etc.

Les procédés de déformation, soustraction et addition sont variées, ce sont cependant les techniques d'impression 3D, d'usinage très grande vit*esse,* de découpe laser et de stéréo-lithographie qui sont le plus accessibles aujourd'hui. Les domaines d'exploitation sont très variés et couvrent les univers de l'art, du design, de l'architecture, de la mode, de la bijouterie, de l'aéronautique, ainsi que de la santé.

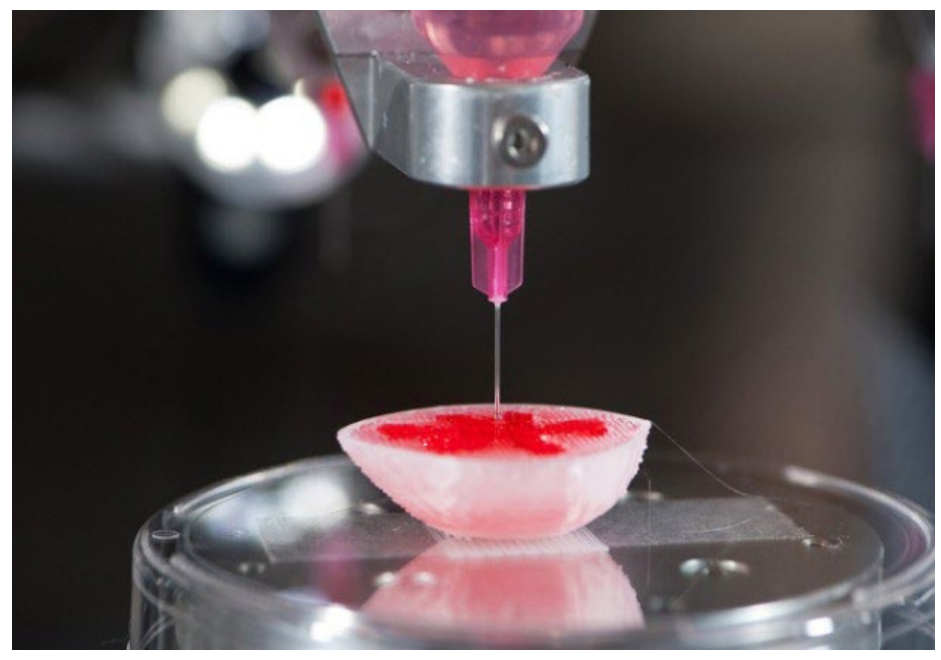

*Un rein imprimé en 3D ( Wake Forest Baptist Medical Center www.theatlantic.com )*

## **1.2 En architecture**

Au cours des étapes d'avant projet, le concept n'est pas encore précis et de nombreux essais de création et de modélisation sont habituellement nécessaires avant d'arriver aux étapes ultérieures. Ces concepts sont traduits, depuis le dessin en deux dimensions, à une modélisation en trois dimensions, et usuellement à échelle réduite, pour permettre une meilleure approche et une meilleure compréhension du projet. La maquette d'étude classique est largement utilisée mais nécessite d'y consacrer du temps qui peut s'avérer précieux lors de la conception. De nombreux logiciels permettent de maquetter virtuellement de façon simple, rapide, et permettent aux architectes et étudiants de tenter de percevoir les volumes que représentent leurs tracés sans avoir à réaliser une maquette d'étude qui prendrait plus de temps à façonner.

Cependant la perception virtuelle d'éléments destinés à exister réellement est souvent biaisée par les effets de focale de ces logiciels, et par la taille du moniteur sur lesquels ils sont affichés. La manipulation est plus difficile et l'utilisateur nécessite souvent un temps supplémentaire pour apporter des modifications au modèle. La maquette réelle est plus maniable, plus souple, et l'apport de changements est plus aisé de cette façon. Les techniques de prototypage rapide semblent apporter une solution à l'écart existant entre la maquette réelle et virtuelle. Elles permettent en effet d'obtenir un modèle en trois dimensions à partir d'une une modélisation en 3D, quelle que soit sa complexité.

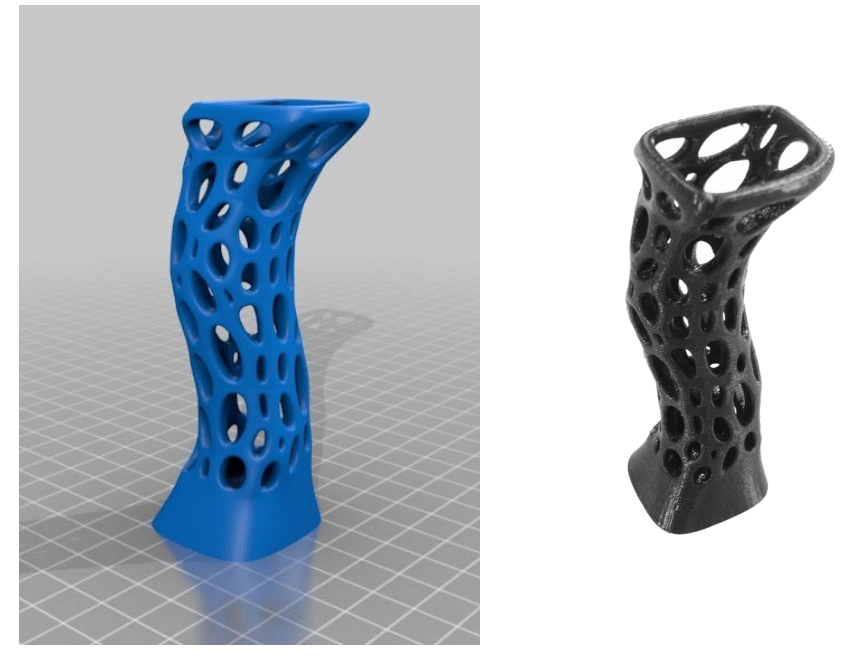

*Parametric Sculpture par Matt Compeau en modélisation virtuelle et imprimée en 3D au CRAI*

## **1.3 Caractéristiques**

Les méthodes de prototypage rapide qui se popularisent et deviennent abordables pour les professionnels et particuliers peuvent entrer dans ce processus de conception. Précisément, pour l'architecte ces outils possèdent des caractéristiques idéales pour répondre à la question de la gestion du temps lors des phases d'avant projet. Les outils de prototypage rapide possèdent des caractéristiques de production variables selon la technique utilisée, mais ils répondent cependant tous fondamentalement à trois principes.

Ils permettent par leur rapidité d'exécution de créer des modèles physiques de plusieurs étapes d'un projet et jouent en la faveur de la réduction de leur temps de développement. Ceci peut s'avérer crucial chez l'architecte, pour qui un gain de temps de production de maquette permet de se concentrer sur le concept même. De plus, le principal coût des machines permettant le prototypage rapide est celui de leur acquisition, les matériaux utilisés sont abordables et garantissent un très bon rapport qualité / prix. Enfin, le prototypage rapide permet d'obtenir des formes complexes de façon assez simple ( sphères creuses etc. ).

### **1.4 Etude**

Pour la fiabilité de cette étude, nous nous sommes concentrés sur la technique d'impression en 3D par ajout de matière, à laquelle a été mise en comparaison la technique de découpe laser. Ce choix a été porté par le fait que le CRAI possède une imprimante 3D et l'école d'architecture une machine de découpe laser.

L'impression en 3D et la découpe laser sont les méthodes les plus faciles d'accès, financièrement, et pour des questions de prise en main. Ce sont ces outils qui équipent de plus en plus les universités, les centres de recherche, les laboratoires de fabrication ( FabLab ) ainsi que les particuliers. Les atouts en matière de vitesse, de coût et de complexité annoncés par le producteur de ces outils sont certains, mais la question est de fiabiliser son application au domaine de l'architecture et plus précisément à la maquette d'avant projet.

## **2. L'impression 3D**

### **2.1 Matériel**

L'outil *Makerbot Replicator 2* dont dispose le centre de recherche produit des modèles 3D par "Fused Deposition Modeling". Le FDM consiste en la dépose de couches successives et fines ( 0.2 mm ) de thermoplastiques de type ABS ou PLA. La matière plastique utilisée par la machine se présente sous la forme d'une bobine d'un kilogramme de fil plastique valant une trentaine d'euros pièce. Ce plastique chauffé à 230°C prend forme d'un fil liquide et est déposé en couches successives par une buse d'extrusion se déplaçant sur trois axes. Les modèles de machines opérant ce type de technique existent en très grand nombre, les plus répandus étant les outils de la société MakerBot.

#### **2.3 Expérimentation**

Cette machine a une production constante au CRAI et produit des modèles quasi continuellement, jour et nuit. Les objets imprimés varient du modèle de maquette d'étude, au rendu, et sont produits principalement pour les études du centre de recherche. Afin d'avoir de la matière

pour mener cette étude, nous avons mis à disposition le service d'impression à un groupe d'étudiants en cinquième année préparant leur projet de fin d'étude. Le service d'impression ne signifie cependant pas l'accès pur et simple à la machine mais la récolte des fichiers de modélisation destinés à être imprimés. La philosophie de cette expérimentation a été « Fournissez nous vos documents à imprimer dans leur état brut ». Cela implique de recevoir des fichiers venant de différents logiciels, avec un niveau de détail et de complexité variés, qui ont permis d'avoir un large champ d'approche quant à la faisabilité des modèles.

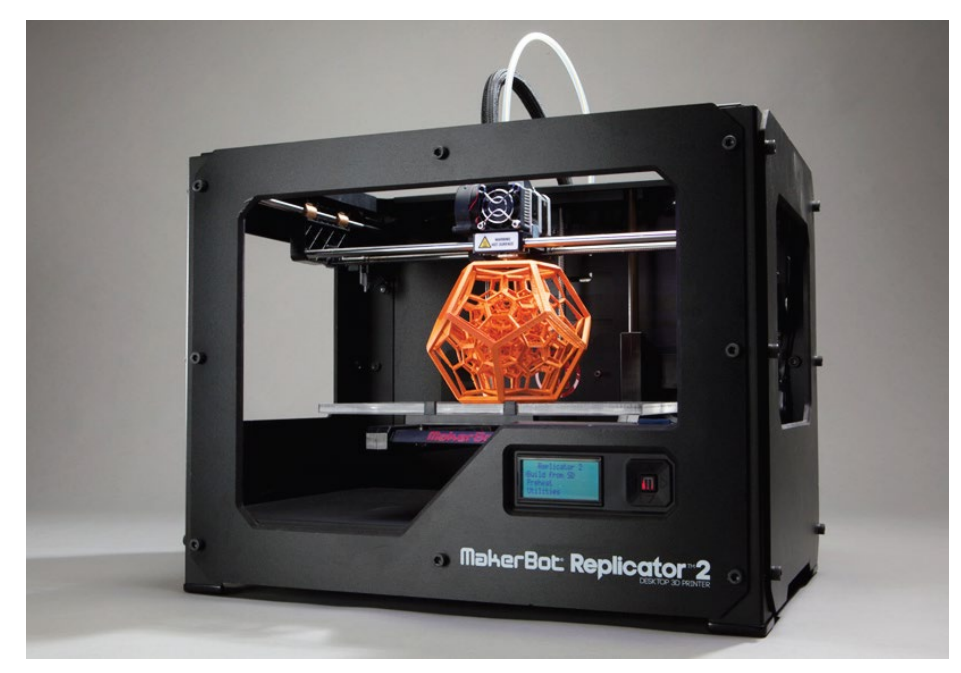

*Le modèle Makerbot Replicator 2 utilisé lors de cette étude. ( www.makerbot.com )*

### **2.4 Processus,** *slicing*

Un modèle numérique en trois dimensions, afin d'être imprimé en trois dimensions, doit être découpé en fines couches 2D par l'un des logiciels spécifiques appelés *slicers*. Ces logiciels, tels que MakerWare, Skeinforge, ou encore Slic3r, interprêtent les volumes en trois dimensions d'un fichier de modélisation 3D, et les découpent en fines tranches ( généralement 0.2 mm ). Ces couches de plastique déposées les unes sur les autres forment ainsi petit à petit le modèle 3D désiré. Le slicer crée un fichier *gcode* qui permet la commande de l'imprimante 3D. Ce code donne les positions successives dans l'espace que la buse d'impression doit suivre, ainsi que des instructions sur la vitesse d'extrusion du PLA, la vitesse de déplacement, le taux de remplissage des volumes fermés, la température de chauffe, etc.

Pour que cette opération se déroule bien il faut cependant que les volumes soient fermés, ou "étanches". Cela signifie que si l'on s'imagine ce volume réel plongé dans l'eau, elle ne doit pas pouvoir pénétrer à l'intérieur. Cela peut poser problème dans certains logiciels comme SketchUp où les erreurs d'étanchéité des modèles sont fréquentes et de plus difficiles à repérer. D'autres comme Rhinoceros sont dotés de commandes permettant de boucher les trous plans, ce qui permet de résoudre une partie de ces erreurs.

Si un modèle n'est pas entièrement étanche, les slicers interprêtent généralement mal la géométrie du fichier et génèrent un code d'instruction à la machine qui est erroné, et qui entraine une impression non fidèle à la modélisation première. Il existe par ailleurs des logiciels qui génèrent une visualisation du gcode et qui permettent de repérer des éventuelles corruptions de la géométrie du fichier ( c'est le cas de l'application internet gcode.ws ; ainsi que le logiciel MakerWare qui comprend un visualisateur de gcode disponible lors de la phase d'exportation.

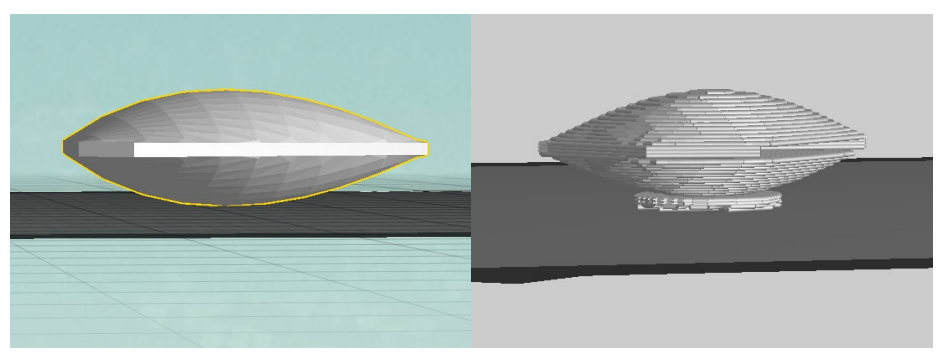

*Un modèle 3D bombé non étanche contenant des erreurs, visibles dans MakerWare*

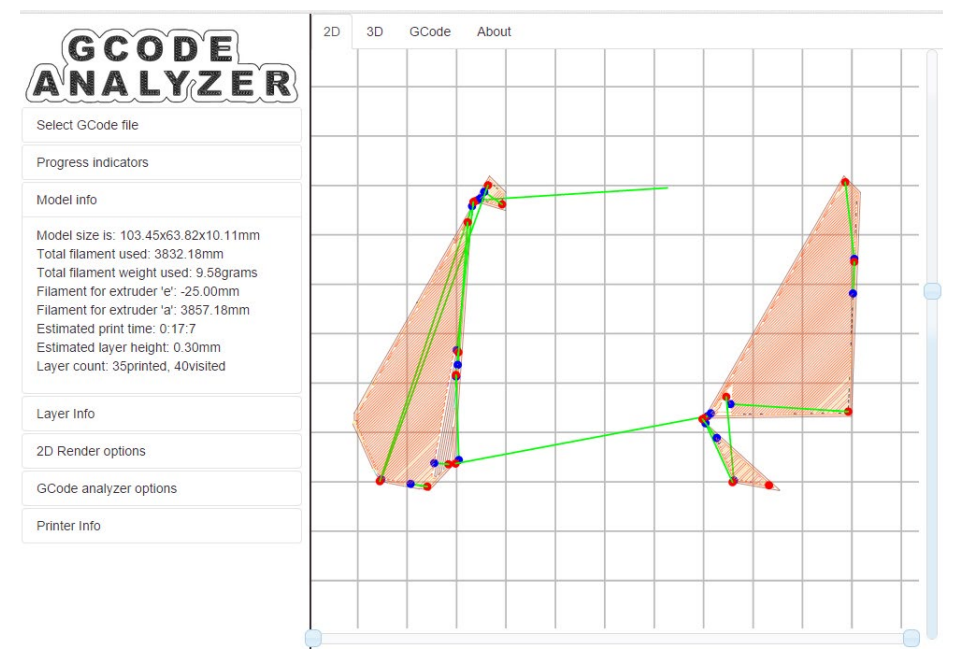

*Le site gcode.ws montre le chemin erroné indiqué par le gcode à la machine.*

## **3. Fiabilité**

#### **3.1 Méthode**

La question première lorsque l'on réfléchit sur la fiabilité et la pertinence de l'utilisation du prototypage rapide en architecture est de permettre à ces technologies d'aider l'architecte et non de le freiner. Les modèles 3D des étudiants qui ont été recueillis pour cette étude montraient que suivant le logiciel utilisé, la complexité des modèles, et leurs formes, étaient un frein à la technique d'impression 3D. Leur modélisation brute et non préparée empêchait ou rendait difficile l'impression ou impliquaient des optimisations de fichiers 3D importantes.

Après une première observation, il a été observé que certains modèles, tracés en deux dimensions, ou dont la forme en trois dimensions est décomposable en éléments en 2D étaient beaucoup plus propices à être découpés par la machine laser plutôt qu'imprimés, pour des raisons de temps, de complexité de modélisation ( la découpe laser ne nécessite que des tracés vectoriels 2D ). L'élément décisif afin que les techniques de prototypage rapide révèlent au mieux leur vitesse se situe lors de la phase d'avant projet. Le choix en amont de la technique de prototypage est déterminant pour empêcher les opérations de réparations ou d'adaptation successives des fichiers CAO très gourmandes en temps.

Il est important de pouvoir comprendre rapidement quelle technique est la plus appropriée à tel ou tel type de modèle. Il serait inutile de modéliser en trois dimensions des surfaces planes destinées à être imprimées en 3D, sauf par exemple si leur épaisseur est trop importante pour la machine de découpe laser, ou si ces surfaces planes comportent des bords biseautés, ou complexes, ne pouvant pas être réalisés par découpe. Certaines formes sont aussi plus faciles à réaliser par maquettage traditionnel en utilisant des matériaux appropriés ( carton ondulé, etc. ).

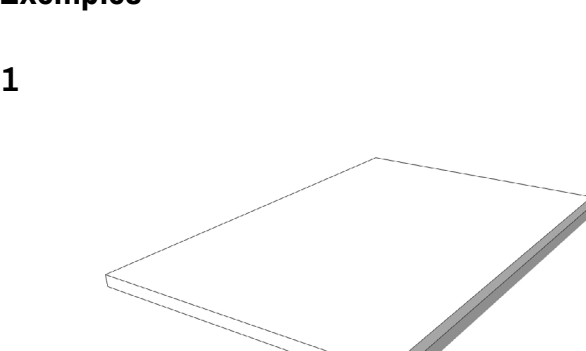

#### **3.2 Exemples**

Cette surface plane est très simple à réaliser par maquettage traditionnel ou par découpe laser. L'imprimer en 3D serait moins productif.

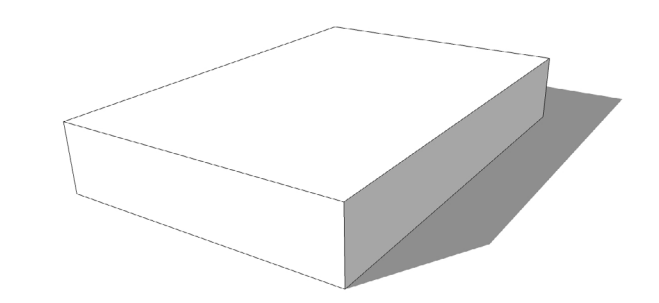

Cet objet a une trop grande épaisseur pour être découpé au laser, le maquettage ou l'impression 3D seraient une solution, à moins qu'on le décompose pour le rendre réalisable par découpe :

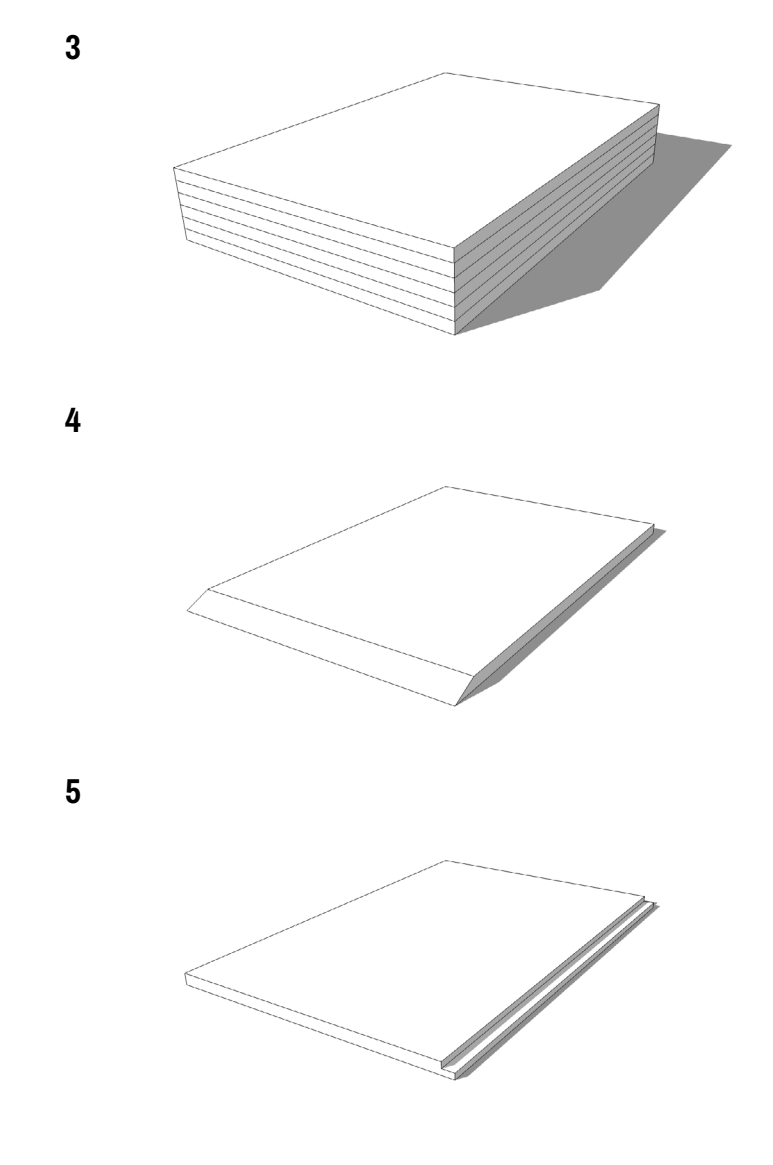

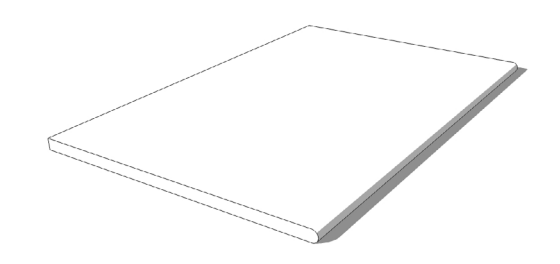

Les images 4, 5 et 6 montrent des objets ayant des bords biseautés, complexes, ou arrondis qui ne peuvent pas être obtenus par découpe laser. Les géométries des images 7 et 8 sont quant à elles simples à obtenir par découpe.

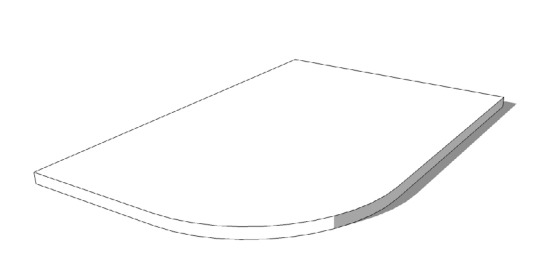

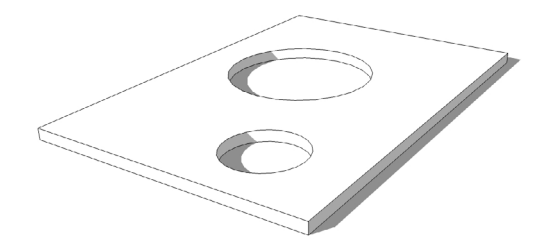

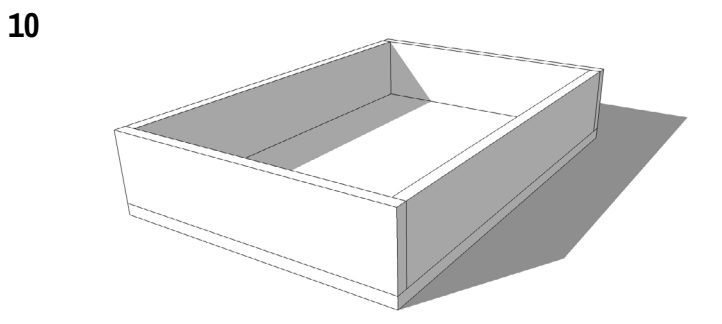

Décomposer un volume en éléments plans permet d'utiliser plutôt la machine de découpe laser ( 9, 10, 11 ).

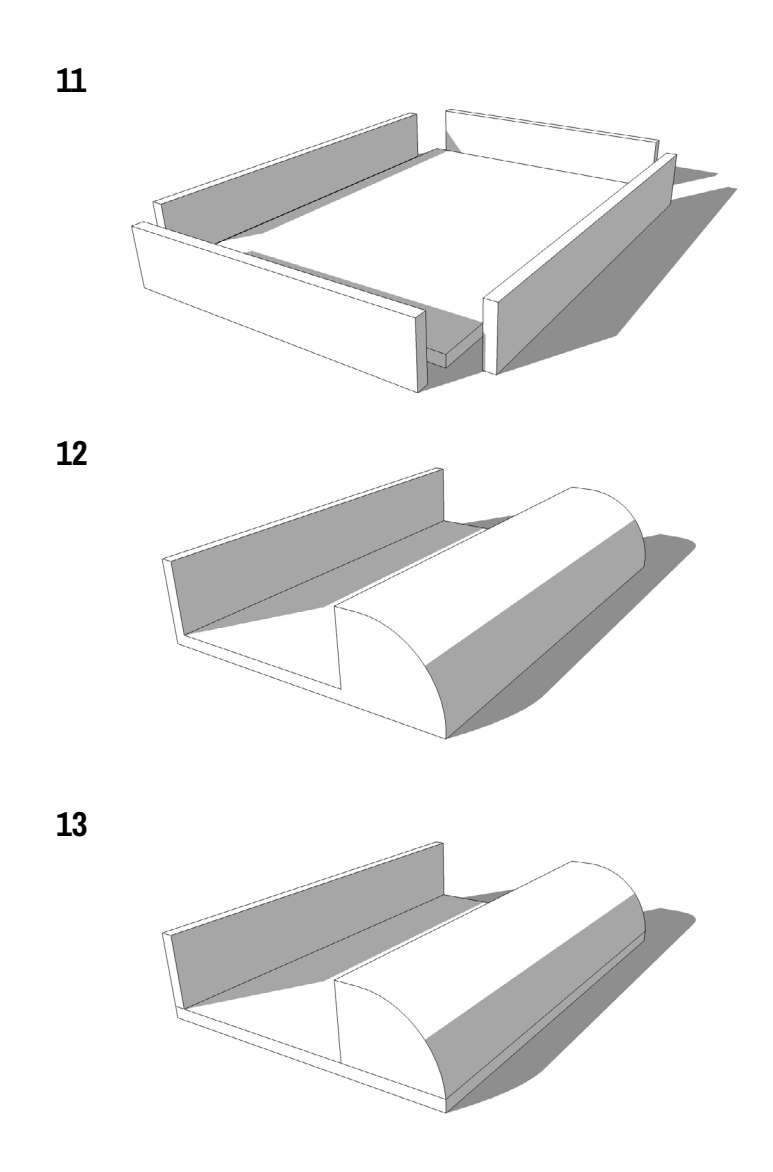

12 et 13 présentent un modèle décomposable, afin d'utiliser les deux techniques, d'impression et de découpe, pour une meilleure productivité. 14 est quant à lui complexe et et difficile à imprimer à cause des parties non accessibles.

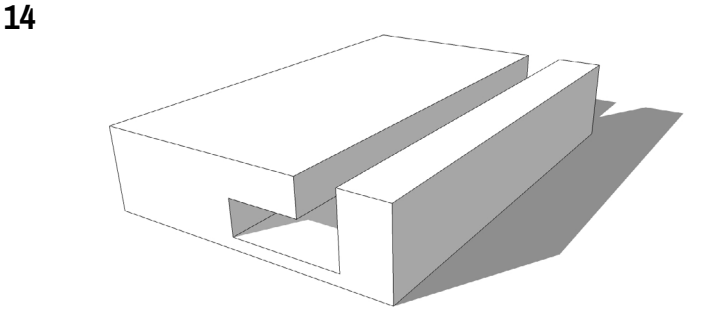

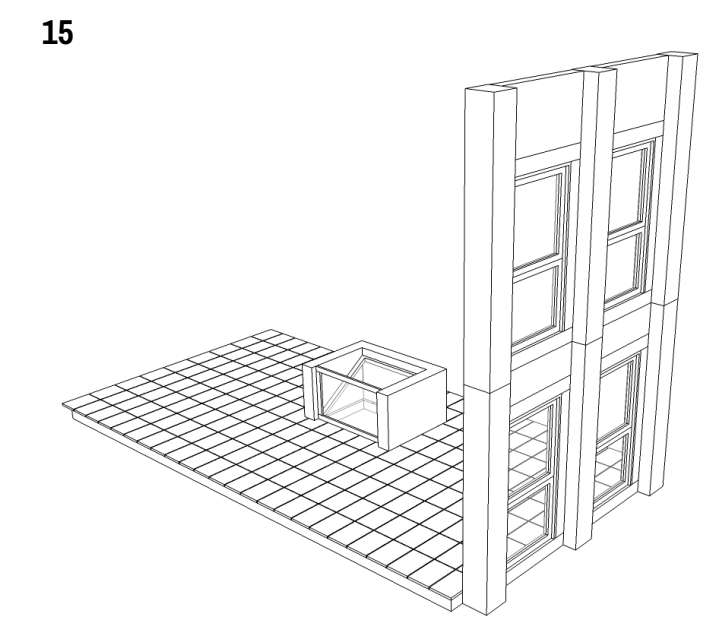

Imaginons que l'on veuille réaliser une maquette au 1/10e d'une partie du patio de l'ENSA Nancy. Il convient de réaliser un modèle décomposable, ou il est facile de repérer les éléments propices à être imprimés, ou ceux découpés.

Les éléments plans mais trop épais pour être découpés sont colorés en bleu, avec les modules complexes et non décomposables, tels que le système d'éclairage zénithal du RDC et les montants des fenêtres. L'étanchéité de ceuxci doit être assurée dans la modélisation. Les autres composants destinés à la découpe sont colorés en vert. L'élément central du patio, trop épais, est séparé en plusieurs parties planes qui seront ajoutées au plan de découpe.

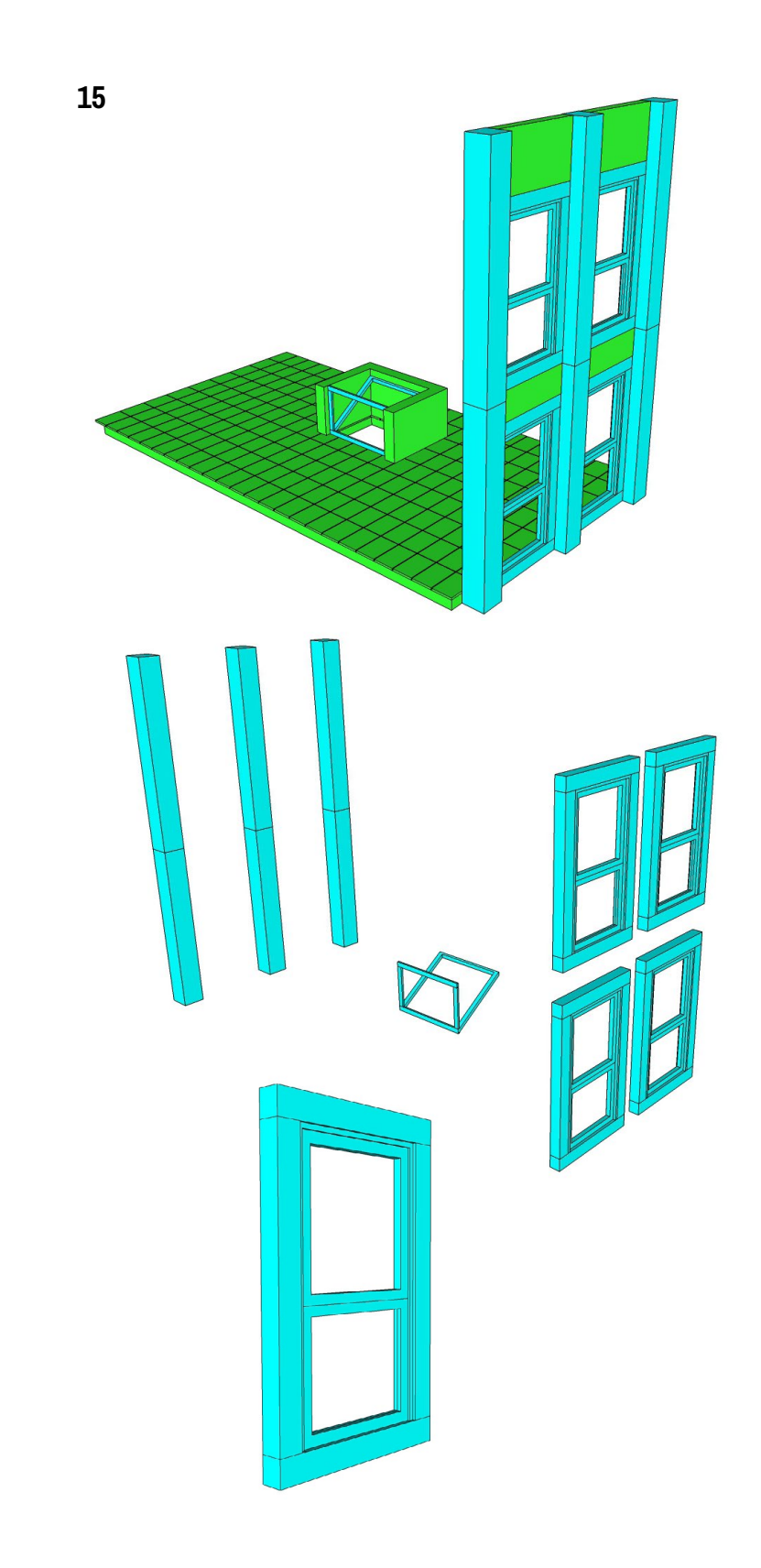

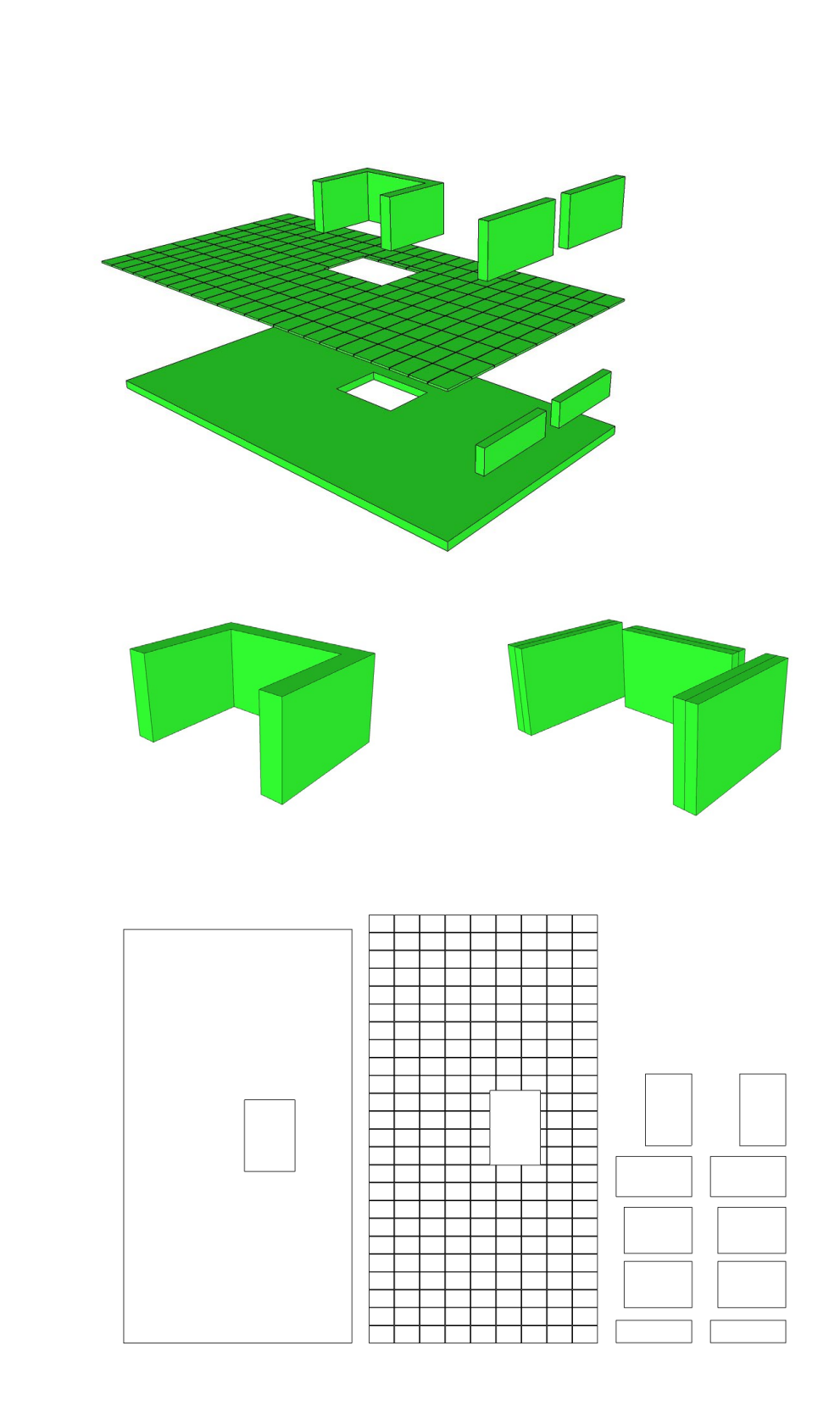

### **3.3 Caractérisation et choix**

Il faut, pour aborder au mieux la modélisation d'un projet, connaître les caractéristiques de chaque procédé de prototypage rapide afin d'adapter le mode de conception. Il n'est cependant pas facile pour l'architecte ou l'étudiant en architecture d'expérimenter ou d'étudier chaque procédé, à cause de leur complexité ou de leur disponibilité.

Pour pallier ce problème pouvant affecter la productivité des étapes d'avant projet, nous avons établi un arbre de choix permettant d'orienter l'architecte ou l'étudiant vers l'une ou l'autre des techniques disponibles selon la typologie d'éléments qu'il désire soumettre au prototypage rapide. Cet arbre s'établit sur trois niveaux de précision et oriente le choix de l'une ou l'autre méthode selon la typologie d'élément. Un élément entièrement plan et d'une fine épaisseur, et comportant des bords droits sera aisément découpé à l'aide d'une machine à découpe laser. Le même élément, comportant des bords biseautés sera beaucoup plus facile à réaliser à l'aide d'une imprimante 3D ( sous réserve d'autres facteurs établis dans l'arbre ).

Le Niveau 0 est très global et signifie la différence entre un type d'élément imprimable et un type d'élément que l'on peut découper par laser. Il classifie les éléments architecturaux par grand types de morphologie : plan, volume.

Le Niveau 1 est plus spécifique et adapté aux techniques que l'architecte est plus enclin à utiliser, découpe laser, impression 3D, machine à commande numérique, mais aussi la maquette d'étude. La classification des éléments se fait plus précise et spécifie par exemple les bord des éléments plans, ou encore les cavités dans les volumes.

Le Niveau 2 est adapté à un étudiant en cinquième année à l'ENSA Nancy, préparant son projet de fin d'études. Les techniques dont il dispose sont l'impression 3D, la découpe laser et le maquettage traditionnel. L'arbre est adapté aux outils présents et se sert de cette précision pour adapter les choix de l'une ou l'autre des solutions. L'impression 3D offrant par exemple généralement une qualité de prototypage légèrement meilleure que la découpe laser, introduit alors dans l'arbre des choix la composante de qualité désirée. Le Niveau 2 permet, au bout de l'arbre, d'avoir deux choix à disposition, et suivant le cas où l'on se trouve, d'avoir accès à leurs carastéristiques économiques, temporelles, de finition, et de quantité pouvant être produite.

Ce système à été testé avec le groupe d'étudiants préparant leur PFE, qui ont fourni des modèles à imprimer en 3D pour cette étude. L'étude des caractéristiques de chaque modèle proposé avec l'étudiant a permis soit de confirmer la possibilité d'imprimer le modèle, soit de soumettre le modèle à des modifications afin de le faire correspondre aux possibilités de la technique, ou enfin de déterminer que la technique la mieux adaptée n'était pas l'impression 3D, et permettre à l'étudiant de poursuivre le prototypage par découpe laser ou maquettage traditionnel.

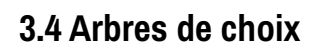

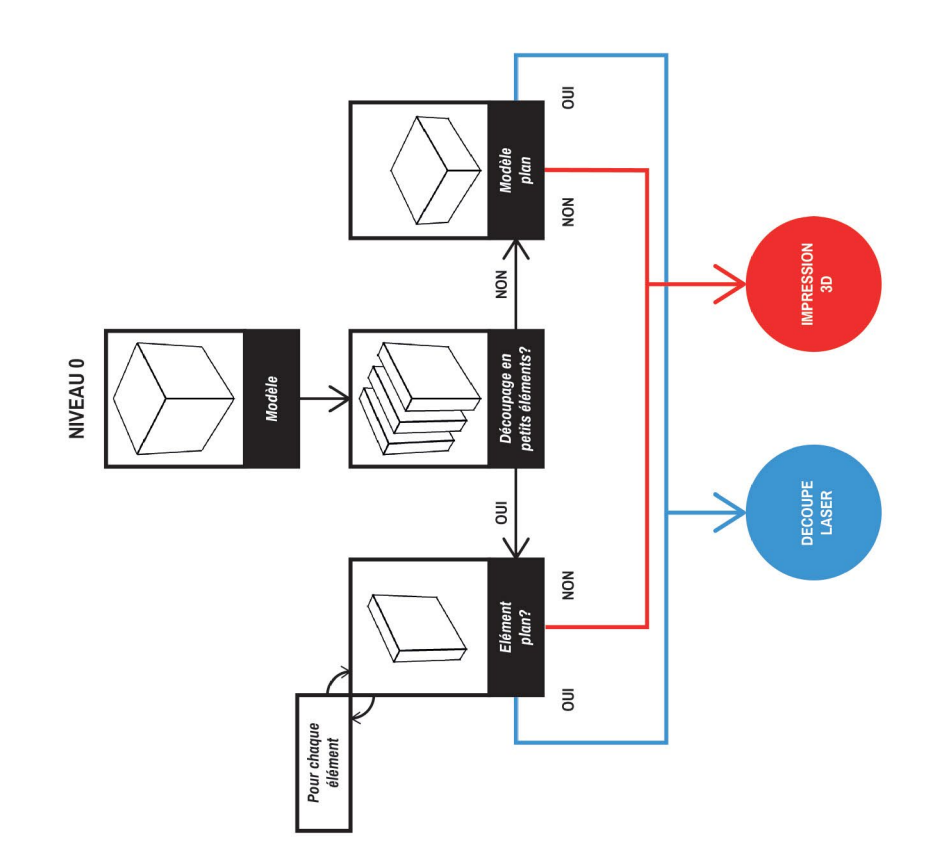

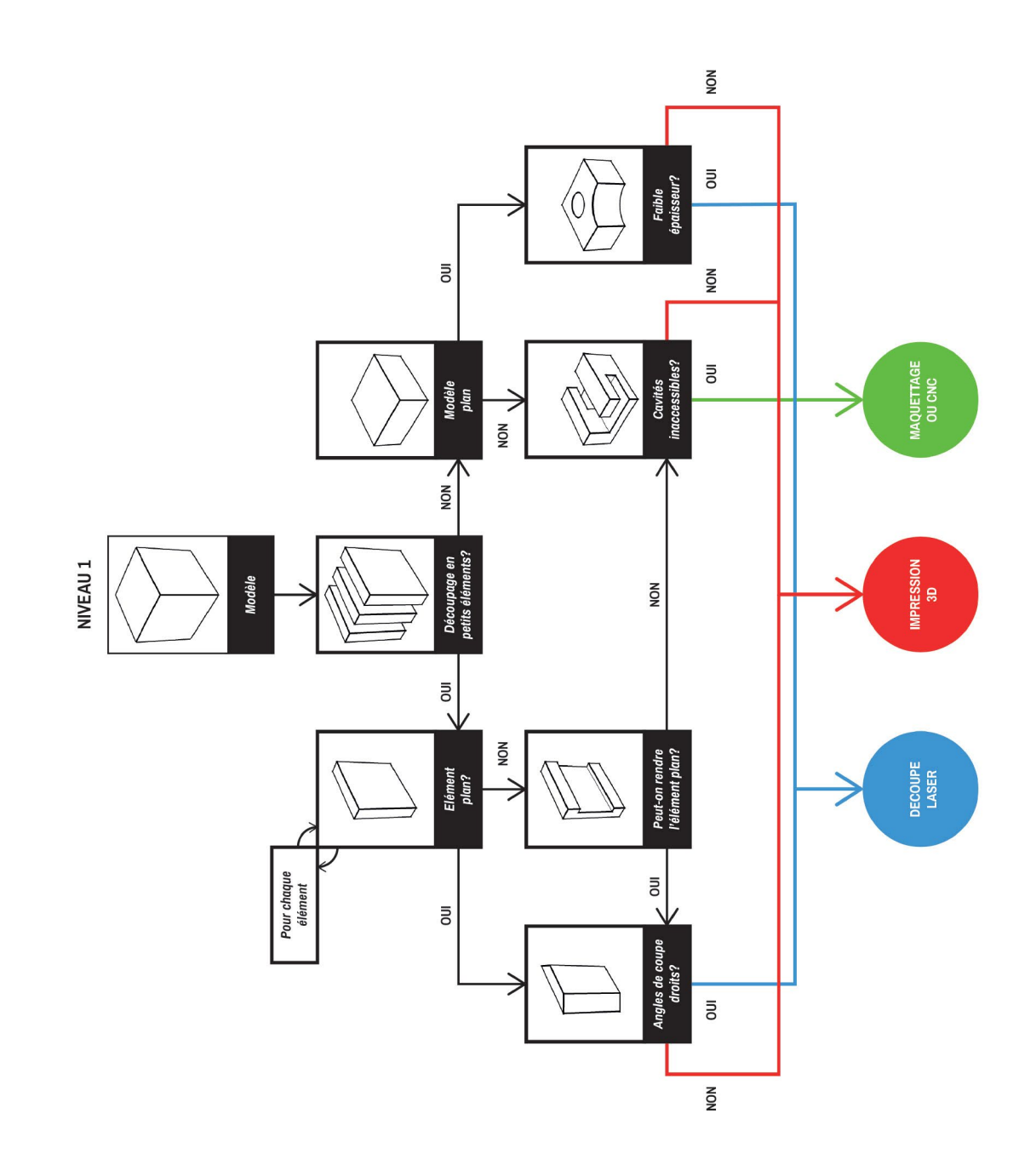

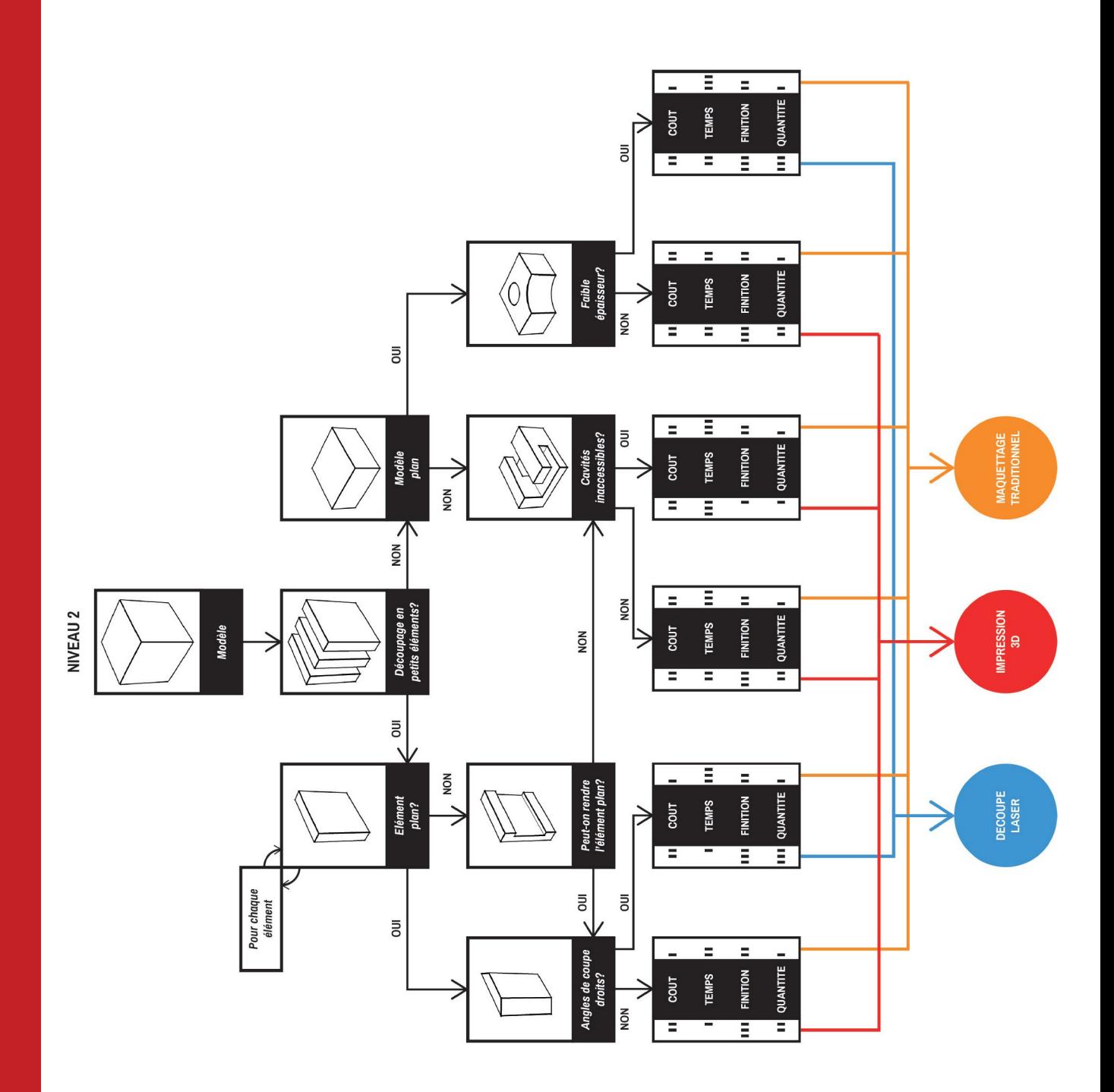

## **4. Traitement de fichiers**

## **4.1 Contexte**

L'étude précédente permet d'identifier la meilleure technique de prototypage à utiliser selon le modèle. Cependant il arrive qu'un élément requière beaucoup de temps à être réalisé par maquettage, et qu'il soit impossible à réaliser par découpe laser. L'impression 3D reste le seul mode d'execution disponible pour ces formes complexes. La difficulté réside dans le fait que le modèle n'a certainement pas été entièrement pensé et conçu pour être imprimé en 3D.

L'élément déterminant afin que les techniques de prototypage rapide révèlent au mieux leur vitesse se situe lors de la phase de conception. C'est après les premières esquisses, lorsque le projet est façonné sur les logiciels CAO qu'il est important d'obéir à quelques règles de conception telles que le respecrt de l'étanchéité, et de l'échelle de la machine.

### **4.2 Fichiers non adaptés**

Les modèles reçus lors de cette étude, n'étaient pas conçus en vue d'une impression 3D. La plupart ont dû en grande partie être "réparés" dans des logiciels d'édition 3D. Avant d'être *slicé*, un modèle numérique doit être converti au format STL ( stéréolithographique ) ou OBJ, ce qui signifie être triangulé. La résolution de la triangulation est déterminée dans le module d'export du logiciel de CAD.

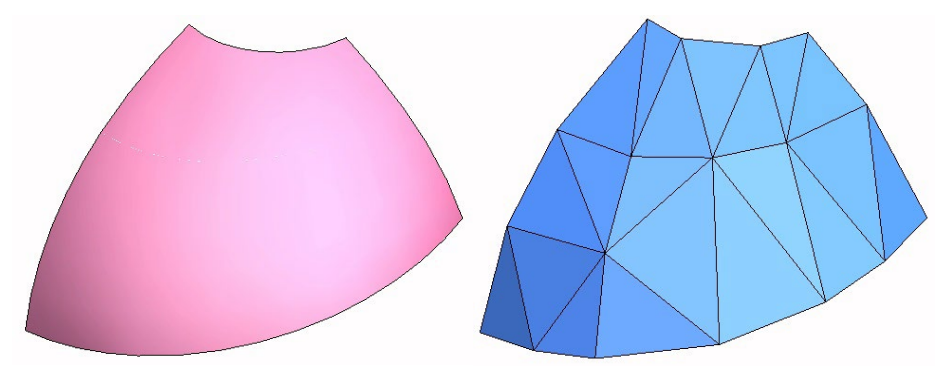

*Exemple de triangulation.*

Lors de la triangulation, les erreurs d'étanchéité du modèle, si elles existent, sont accentuées et le fichier STL généré sera mal interprété par le slicer. Lors des opérations de découpe en tranches des fichiers que nous avons traités, la visualisation du gcode montrait des erreurs d'interprétation du modèle, résultant de la non étanchéité du modèle, de la présence de doubles triangles, ou encore de faces dont la direction ( la normale ) était inversée par rapport aux autres.

Ces erreurs sont dues à l'exportation STL. Elles peuvent être évitées en veillant à ce que deux volumes n'entrent pas en intersection dans le modèle, car le slicer ne peut pas réaliser d'opération booléennes, et interprète mal les intersections de volumes si elles ne sont pas réalisées par l'utilisateur lui même.

## **4.3 Traitement**

Les modélisations défectueuses ont donc été étudiées dans MeshLab qui permet de localiser les problèmes des fichiers STL ( aussi appelés Mesh ). Le logiciel NetFabb permet ensuite d'éditer le modèle, de fermer les éventuelles ouvertures, de retourner, supprimer des triangles etc. Parfois la correction est plus facile à opérer dans le logiciel de modélisation original, avant l'export STL. Ces corrections sont généralement rapides à opérer sauf si la quantité de modèles est importante.

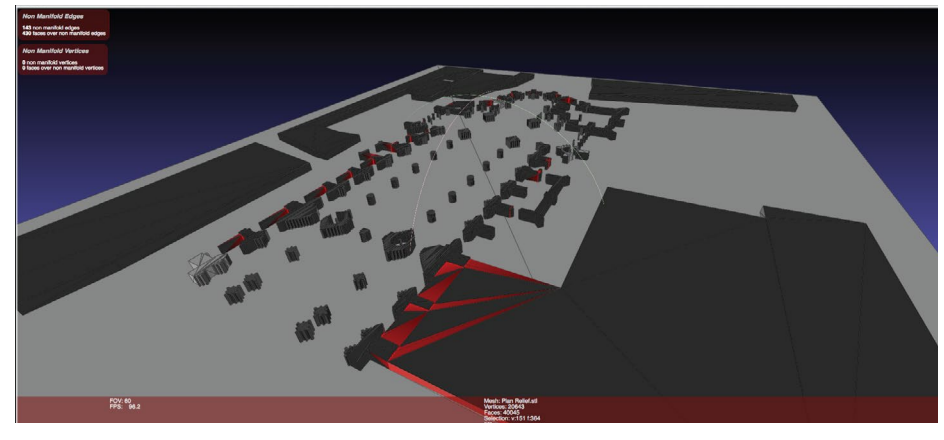

*Repérage des erreurs d'étanchéité sur le logiciel MeshLab*

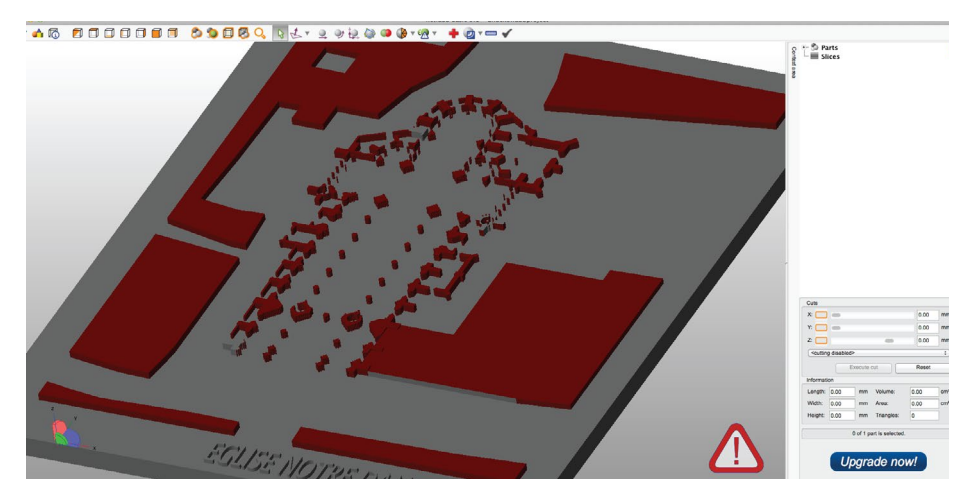

*Repérage des erreurs de faces mal orientées dans le logiciel Netfabb*

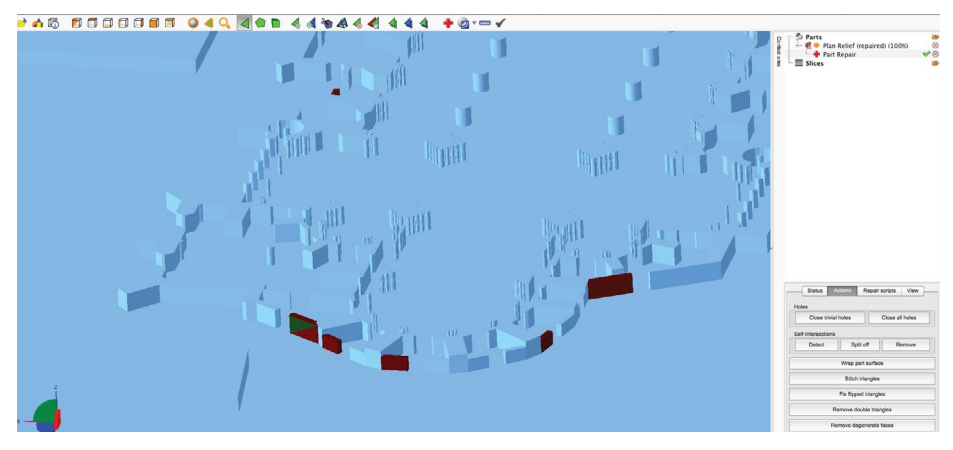

*Réparation des faces mal orientées dans le logiciel Netfabb*

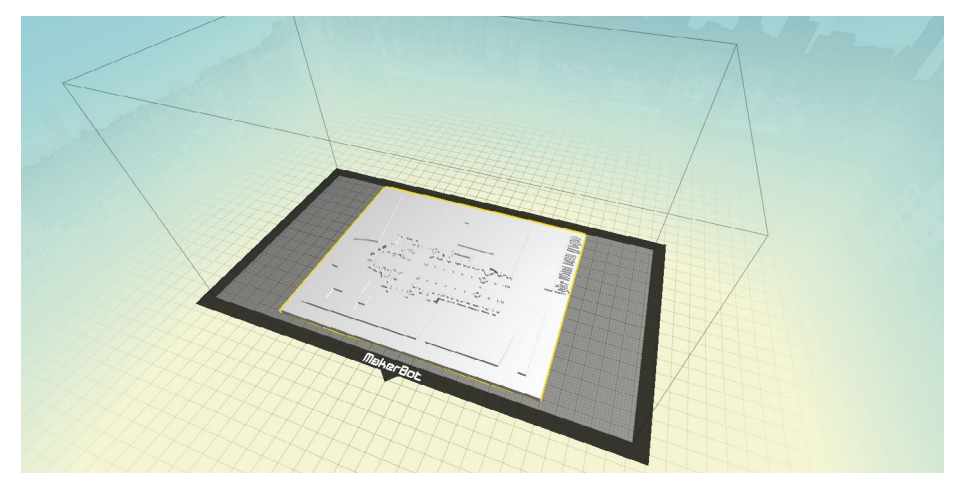

*Le modèle prêt à être imprimé dans le logiciel MakerWare.*

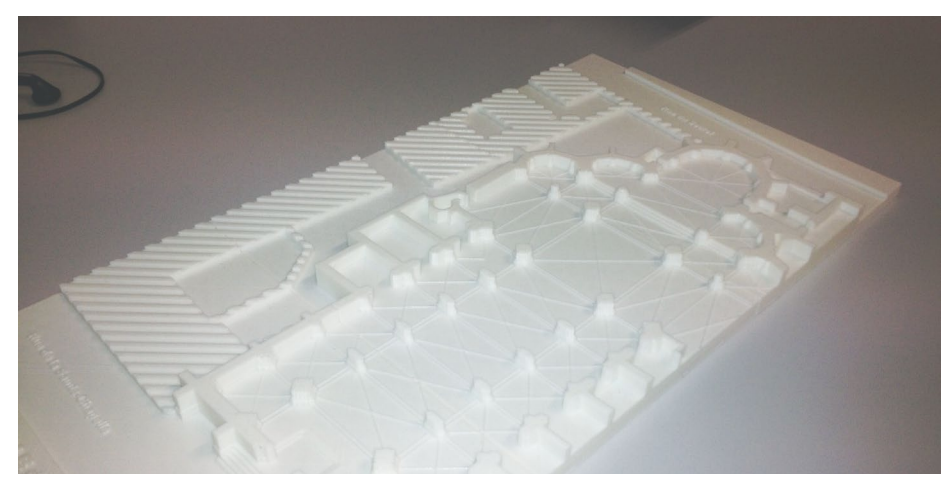

*Le modèle imprimé en 3D.*

## **4.4 Guide**

Lors de l'atelier avec les étudiants de cinquième année, le traîtement des fichiers n'a pas été effectué par eux, car nous avions besoin de fichiers bruts pour comprendre les étapes nécéssaires à l'adaptation et à la transformation de modèles qui étaient incompatibles avec l'impression 3D.

Cependant pour des questions de productivité, il est essentiel que les étudiants de l'ENSA Nancy sachent préparer leur fichiers eux-même car en réalité il n'y a pas de personnel guidant l'utilisateur, et celui ci est livré à lui-même. L'impression de modèle complexes s'avère ardue, c'est pourquoi nous avons mis au point un guide permettant d'accompagner l'utilisateur dans les opérations de vérification et de réparation de fichiers.

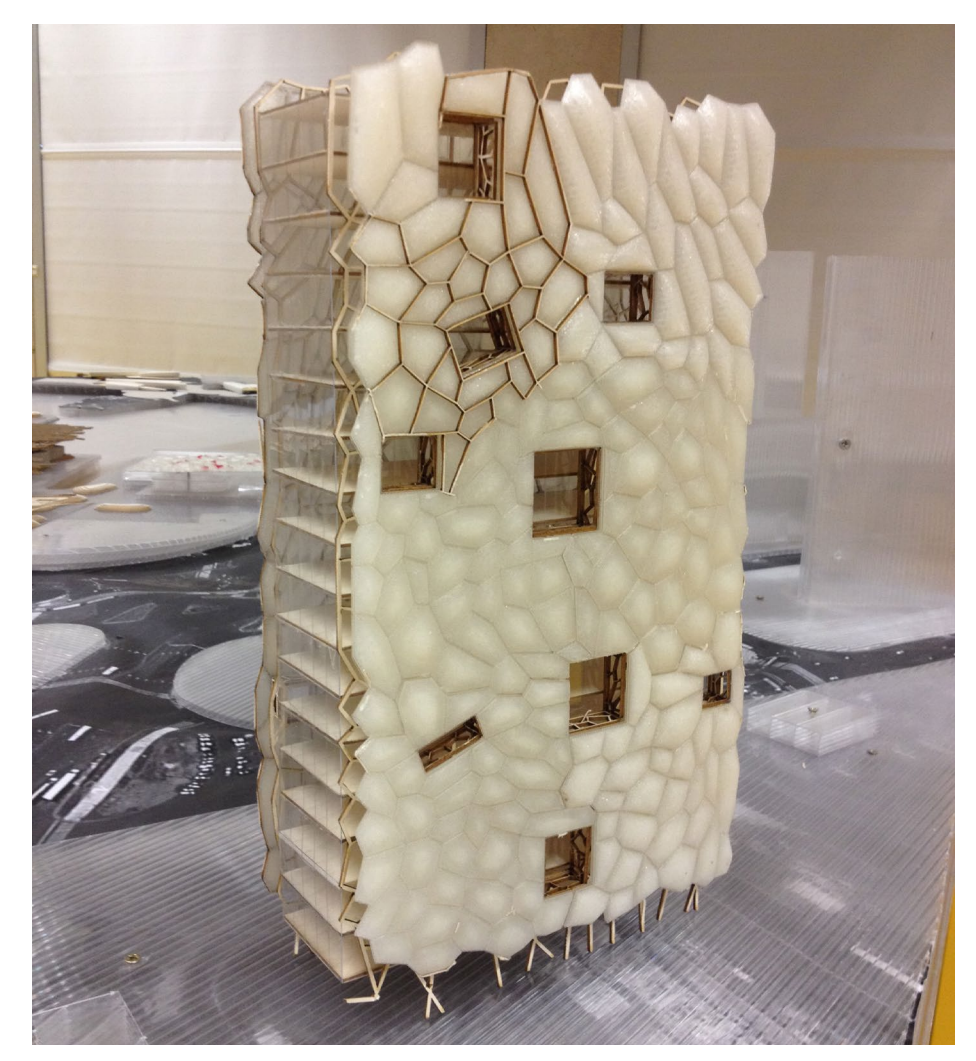

*Une maquette de PFE pour laquelle ont été utilisées les techniques d'impression et découpe*

# **Guide de vérification et de réparation de modèles virtuels destinés à l'impression 3D**

Du modèle virtuel à l'impression 3D en dix étapes simples

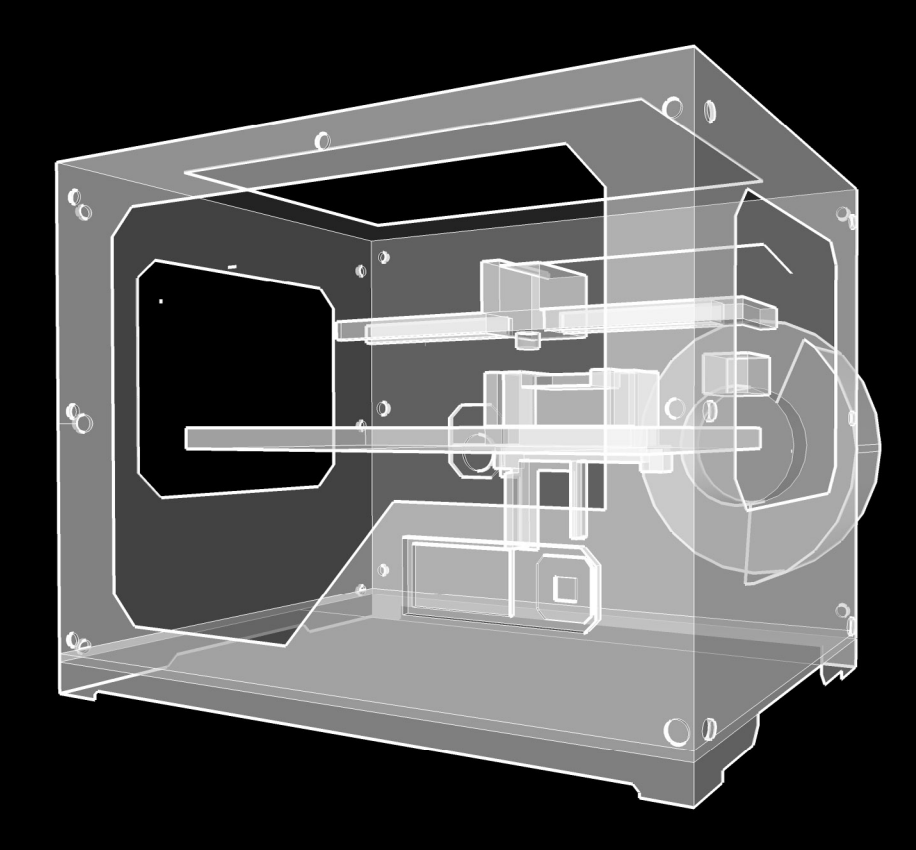

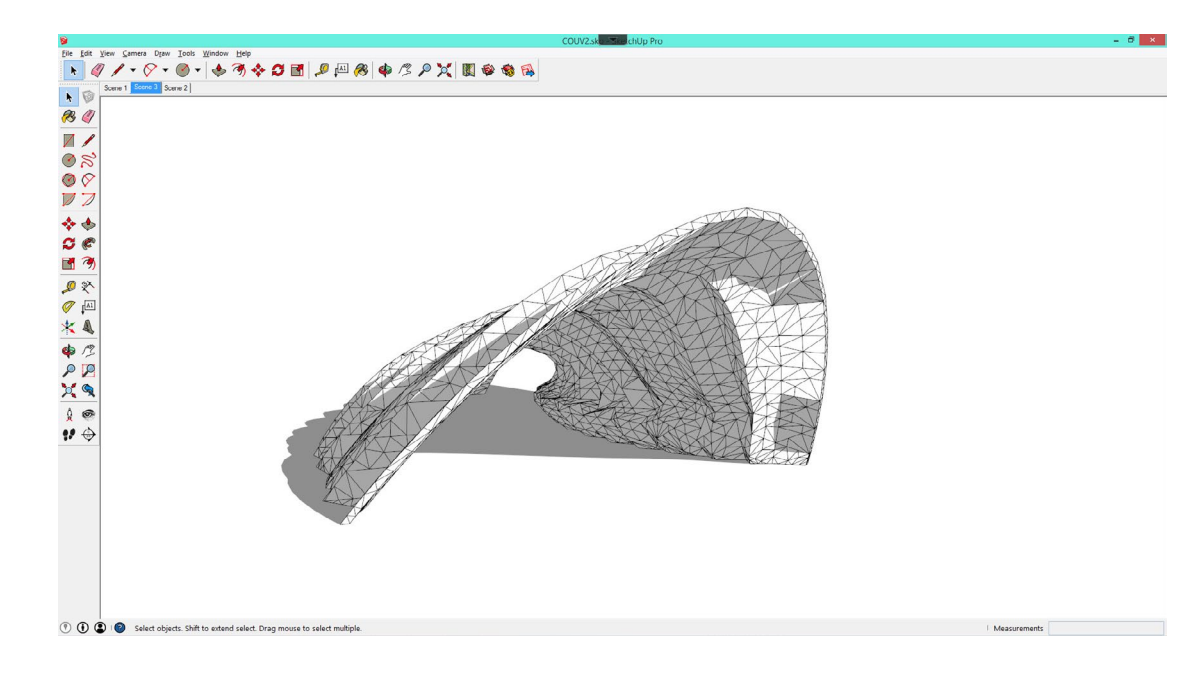

# **1. Création ou importation du modèle sur SketchUp**

- Ou tout autre fichier de modélisation
- Travailler en mm
- Travail de maquette : on modélise à l'échelle 1

# **2. Vérification + Placement**

- Corriger les volumes mal fermés : le modèle doit être étanche

- Procéder à l'intersection de deux volumes qui se rencontrent sans se couper

- Séléctionner les éléments puis **Clic Droit > Intersection des faces > Avec la sélection**
- Centrer le modèle ( l'approcher de l'origine du fichier )
- Accepter les demandes de correction automatiques de SketchUp lors de la sauvegarde

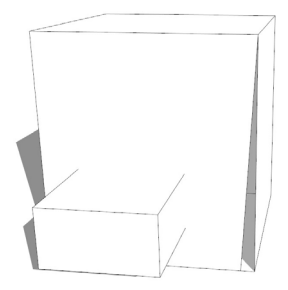

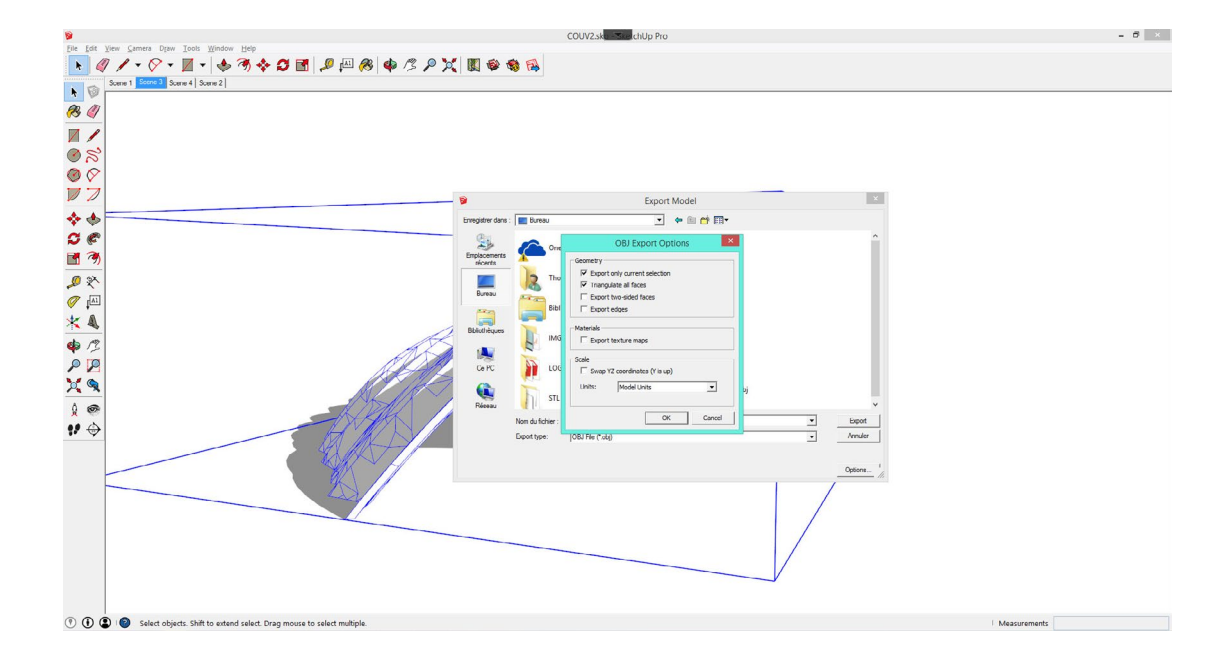

# **3. Exportation**

- **Fichier > Exporter > Modèle 3D > Format OBJ**
- Avant de sauvegarder, cliquer sur **Options**
- Utiliser ces paramètres lors de l'export **OBJ**

# **4. MeshLab**

- Logiciel gratuit et multiplateforme ( Windows / OS X )
- Se rendre sur **meshlab.sourceforge.net** et télécharger le logiciel
- Logiciel peu stable pour les opérations avancées
- Mais permet de repérer les failles d'un fichier **OBJ**

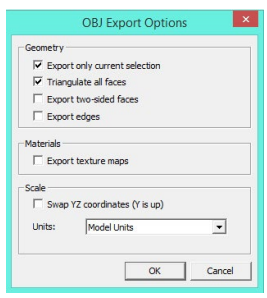

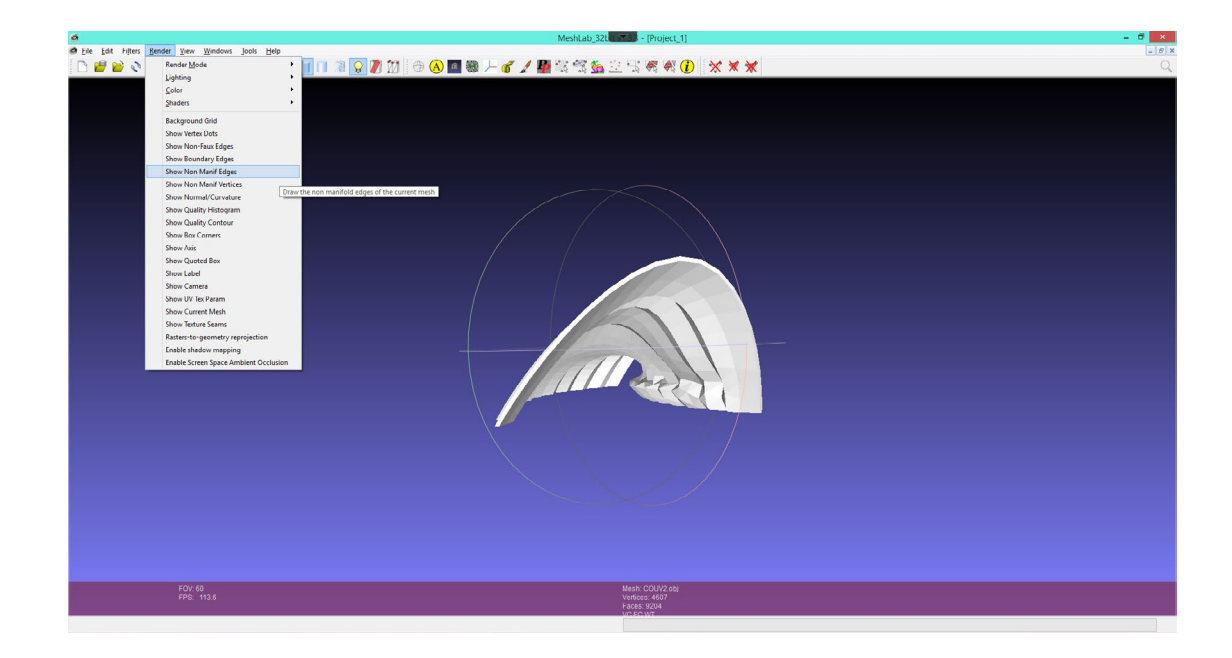

# **5. Repérage**

- Importer votre fichier **OBJ** : **File > Import Mesh**
- Ouvrir le menu **Render > Show Non Manif Edges** puis **Render > Non Manif Vertices**
- Des fenêtres d'analyse s'affichent à gauche
- Si tous les compteurs sont à 0, votre fichier est propre, vous pouvez passer à **MakerWare**
- Dans le cas contraire, repérer les erreurs sur votre modèle ( signifiées en rose )

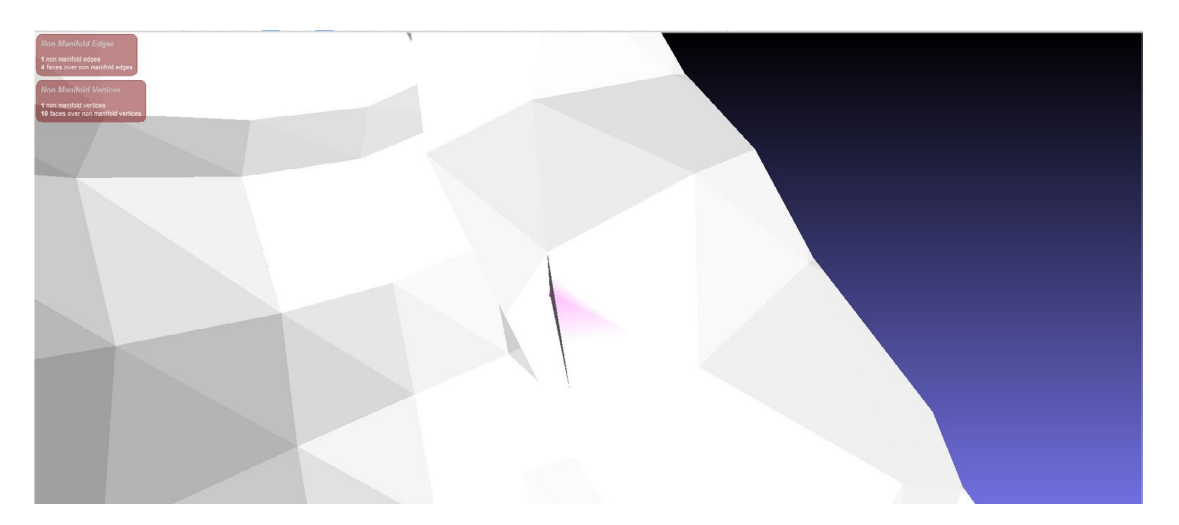

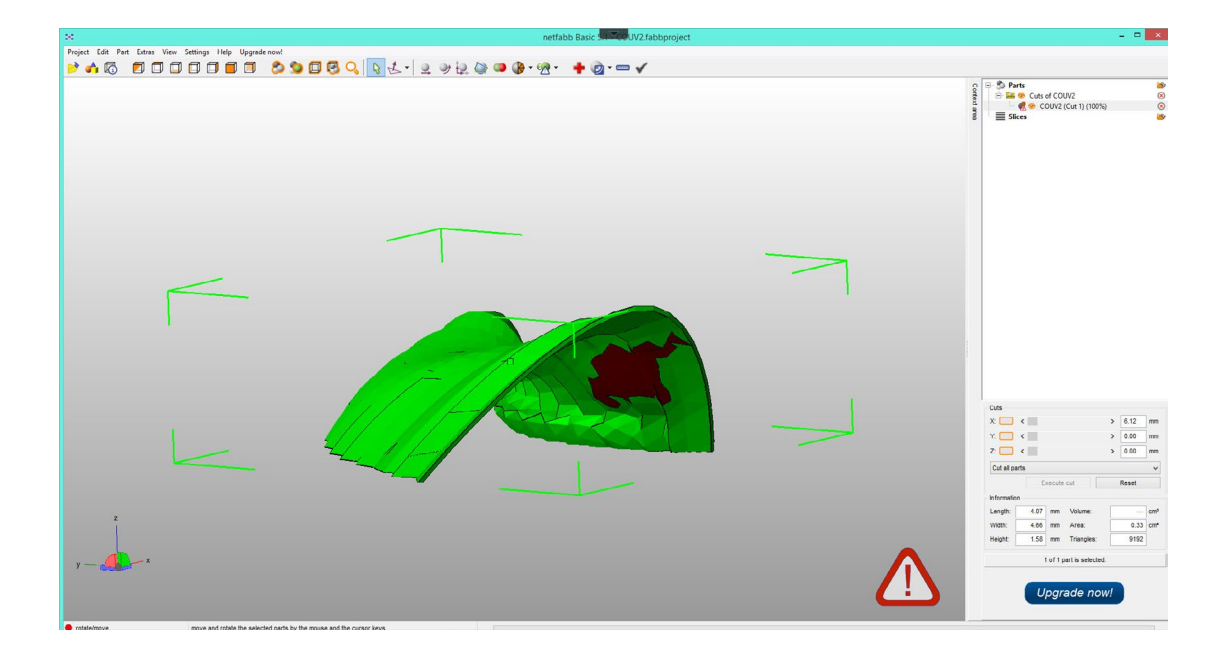

# **6. Netfabb**

- Logiciel partiellement gratuit et multiplateforme ( Windows / OS X )
- Se rendre sur **www.netfabb.com** et télécharger le logiciel
- Importer votre fichier **OBJ** : **Project > Add Part**
- Les faces colorées en rouge présentent des orientations invalides
- Cliquer sur la croix rouge dans la barre d'outils

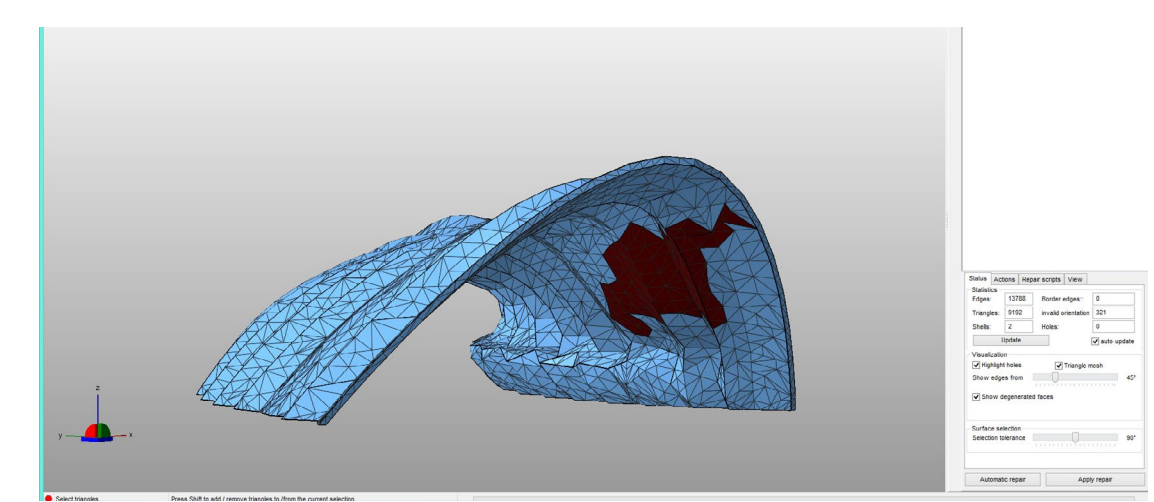

# **7. Réparation**

- Cliquer sur **Automatic Repair** en bas à droite puis sélectionner **Default Repair**
- Cette opération clos les ouvertures repérées dans **MeshLab** et réoriente les faces
- Dans l'encart **Status** à droite, repérer les champs **Border Edge**, **Invalid Orientation** et **Holes**
- Si tous les compteurs sont à 0, votre fichier est réparé

- Si toutes les ouvertures n'ont pas été fermées, cliquer sur **Actions** en bas à droite puis sur **Close All Holes**

- Si certaines faces sont toujours rouges, les sélectionner manuellement puis **Clic Droit > Flip Selected Triangles**

- Lorsque votre fichier est réparé, cliquer sur **Apply Repair** en bas à droite puis sur **Remove Old Part**

- Ouvrir le menu **Part > Export Part > as STL**

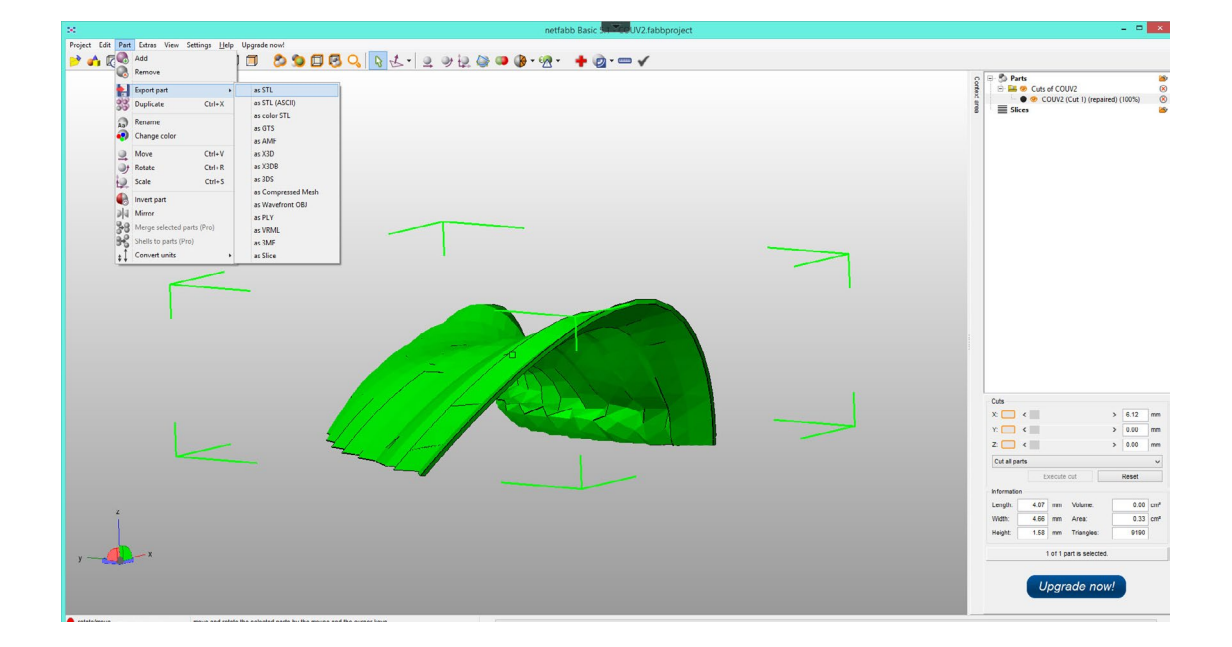

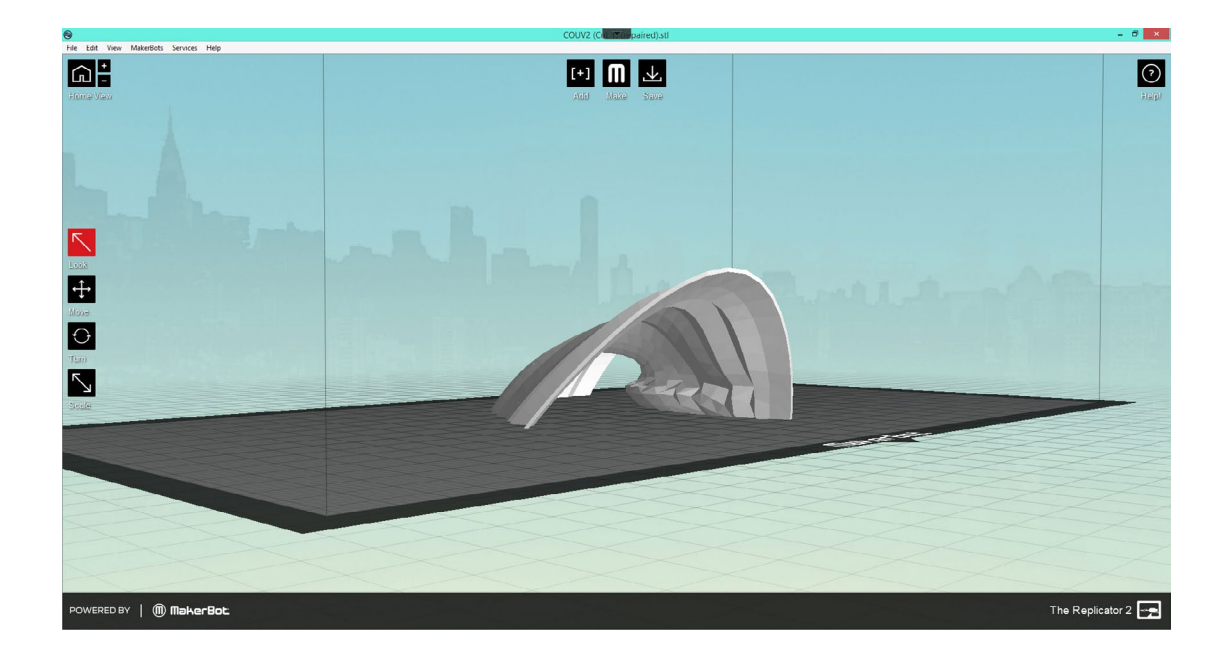

## **8. MakerWare**

- Logiciel gratuit et multiplateforme ( Windows / OS X )
- Se rendre sur **www.makerbot.com** et télécharger le logiciel
- Importer votre fichier **STL** : **File > Add**
- Accepter si le logiciel vous demande **Put object on platform?**
- **Move**, **Turn**, **Scale** permettent d'apporter des modifications au modèle

## **9. Exportation**

- Cliquer sur le bouton **Make**
- Choisir la résolution désirée **Low Standard High**
- Cocher **Raft**, et si votre modèle comporte des éléments en porte à faux, cocher **Supports**
- Cocher **Preview Before Printing** puis cliquer sur **Export!**
- Enregistrer au format **X3G** pour imprimer, au format **Gcode** pour l'analyse

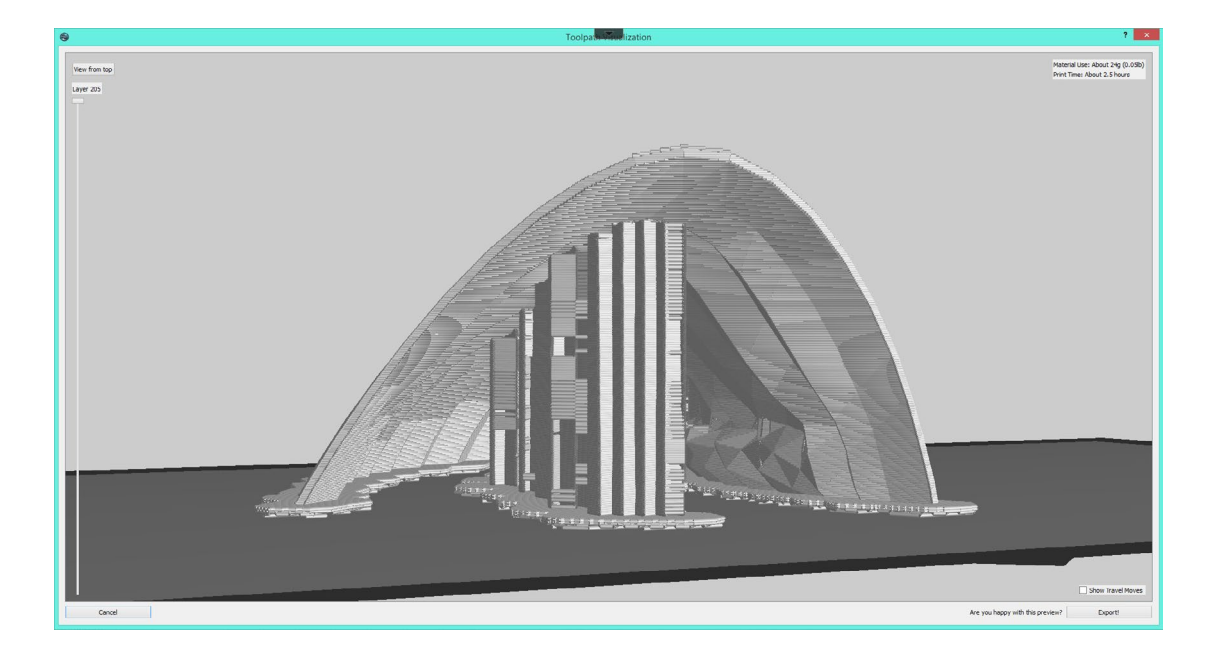

# **10. Finalisation**

- Placer le fichier sur une carte SD pour le transmettre à la machine
- Sur l'écran LCD de l'imprimante, sélectionner **Build From SD**, puis le nom de votre fichier
- Votre impression est lancée !
- Vous pouvez analyser votre fichier **Gcode** sur **www.gcode.ws**

# **5. Optimisation**

## **5.1 Expérience**

Plus on imprime, plus on connait les propriétés de la machine. La grande variété de modèle imprimés lors de cette étude, des volumes pleins, des surfaces planes biseautées, des surfaces bombées, des structures en porte à faux, ont permis d'aquérir de l'expérience quant aux particularités de la machine.

En faisant des essais d'impression de structure en porte à faux sans "support" ( qui permet habituellement de soutenir les élément censés être imprimés "dans le vide" et destiné à être enlevé à la main ), il a été observé que ceux- ci ne sont pas toujours nécessaires pour de faibles porte à faux, ou de faibles pentes.

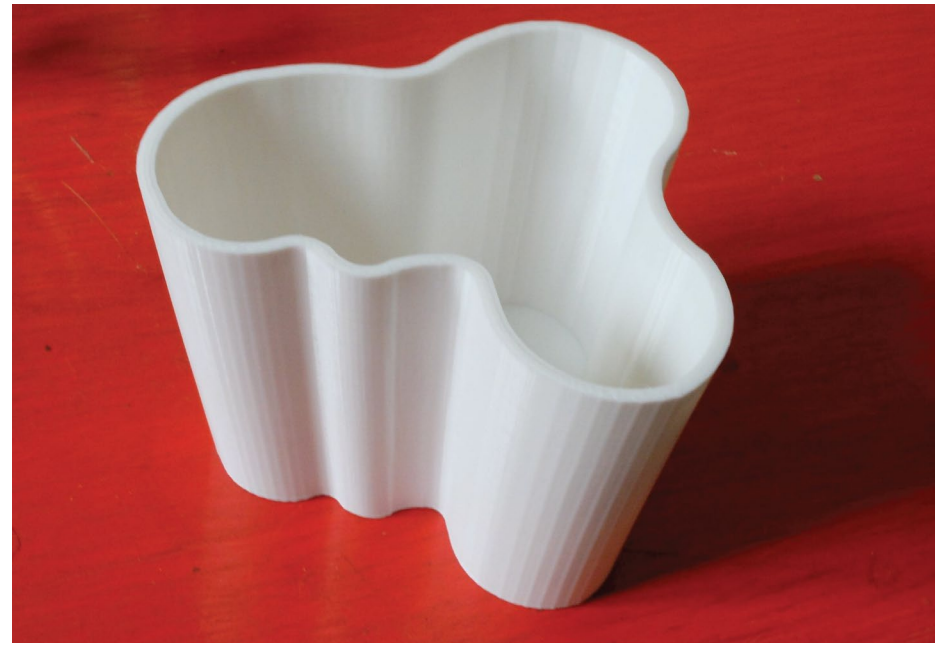

*Vase Aalto imprimé sans support au CRAI*

Le vase Aalto ci dessus a des bords en pente, des suppots auraient normalement dû être utilisés, mais celui-ci a été imprimé en haute qualité, ainsi l'impression est plus lente, et les porte à faux sont simples à réaliser par la machine puisque la dépose est plus lente et le PLA est déja bien sec lorsque la couche suivante est appliquée.

La connaissance des particularités de la machine de prototypage rapide, et de son comportement selon les différentes formes imprimées peut être cruciale lors des étapes d'avant projet : plus on connait les possibilités de l'outil, plus on peut être productif. A partir d'un certain nombre d'impressions, et de typologies de formes différentes imprimées, on commence à visualiser lorsqu'on se trouve en possession d'un modèle virtuel, quelle technique de prototypage utiliser, de quelle façon l'imprimer, le temps que cette opération va prendre. Par exemple le logiciel MakerWare donne une estimation du temps d'impression qui est environ 25% plus importante que celle réelle.

## **5.2 Ajustement**

Il est parfois nécessaire d'imprimer certains modèles à l'envers ou sur le coté afin qu'ils soient mieux interprétés par le Slicer et la machine. Nous avons testé des typologies fines qui ont révélé une grande souplesse, on peut ainsi imprimer des fines bandes planes ( 0.4 mm environ ) qui peuvent ensuite être tordues, pliées, ce qui permet de gagner un temps de conception et d'impression précieux.

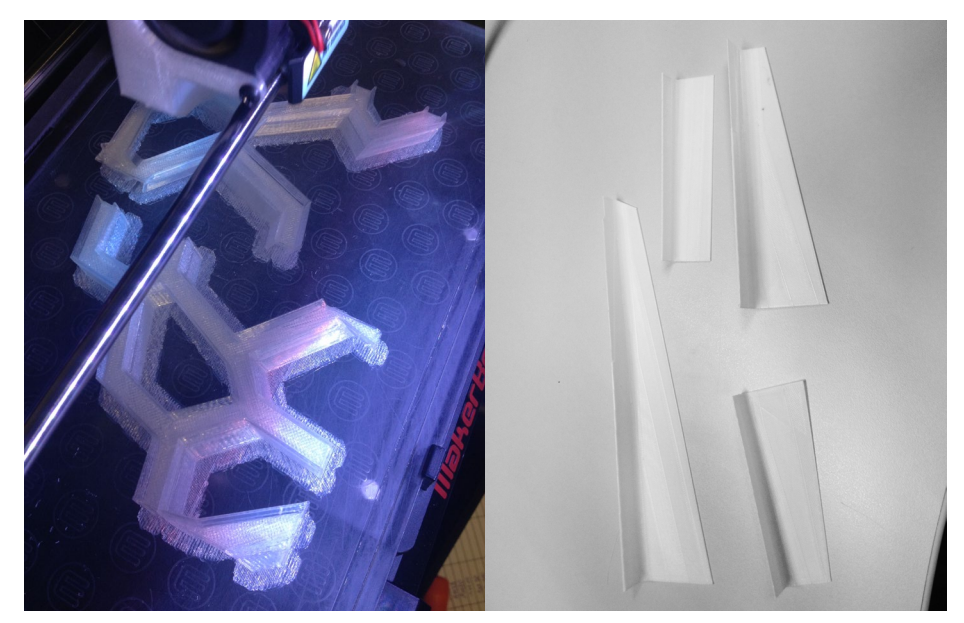

*Volume complexe sans support; typologie fine et souple*

 Les objets issus du prototypage rapide par impression 3D sont aussi modifiables facilement après leur réalisation. Le matériau peut être découpé, taillé, poncé, et fondu à l'aide d'un fer à souder, afin de corriger d'éventuelles erreurs d'impression ou pour obtenir un rendu plus lisse.

Le large domaine d'exécution de ces machines requiert un temps d'adaptation et de prise de connaissance des possibilités et des limites de l'impression en trois dimensions. Mais cette connaissance joue grandement en faveur de la productivité et de l'exploitation totale du large domaine d'execution de cette technologie.

## **5.3 Accessibilité**

Le prototypage rapide, et plus précisément l'impression 3D et la découpe laser deviennent de plus en plus accessibles au grand public et aux professionnels. Les machines évoluent et coûtent de moins en moins cher, les FabLab ( laboratoires de fabrication ), mettant à disposition diverses machines de prototypage rapide sont de plus en plus présents dans les grandes villes eurpéennes. Il est de plus possible de monter son imprimante soi-même.

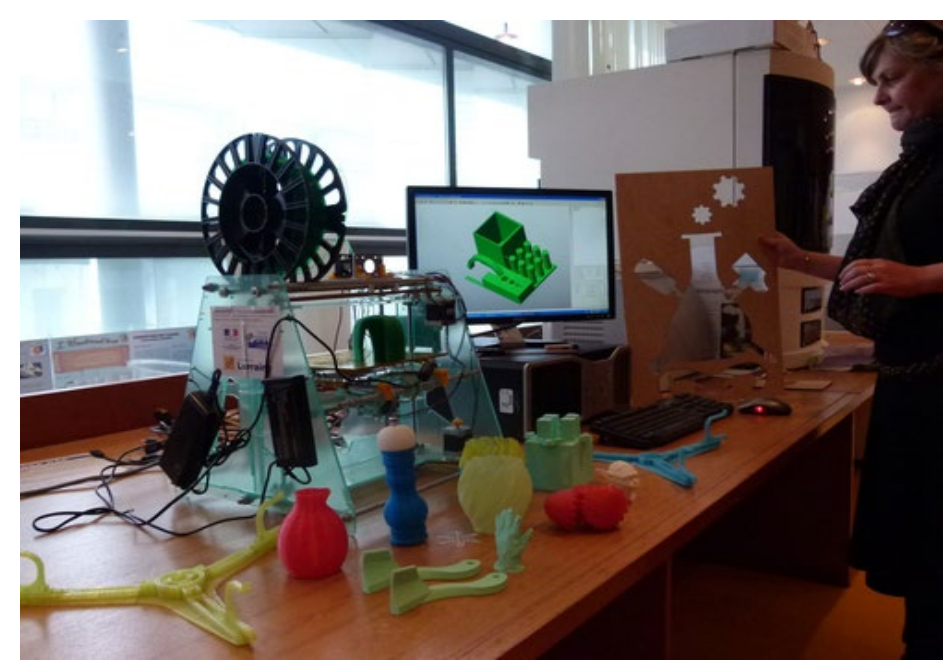

*Le FabLab de Nancy ( Image www.bonjournancy.fr )*

La communauté RepRap ( **reprap.org** ) propose des plans Open Source ainsi que des tutoriels permettant de construire pas à pas sa propre imprimante 3D. Une grande partie des pièces de ces imprimantes sont destinées à être imprimées aussi, ce qui signifie qu'une machine peut presque en imprimer une autre ( les cartes mère, moteurs, buses d'extrusion etc. doivent être commandés à part ).

Ce procédé encore relativement jeune pourrait parfaitement se développer et convenir à l'utilisation par les étudiants de l'ENSA Nancy ou par l'architecte au sein de l'agence. Cette technique est actuellement en cours de test au CRAI, où nous avons imprimé des pièces en 3D et monté une **FoldaRap** qui, après une longue phase de calibrage et d'ajustement, est maintenant utilisable. Il est parfaitement envisageable de voir ce type de technologies équiper l'école, leur cout est de l'ordre de 30% d'une imprimante de la société MakerBot, et ces machines peuvent servir à en imprimer de nouvelles. Elles nécessitent cependant d'être entretenues plus souvent.

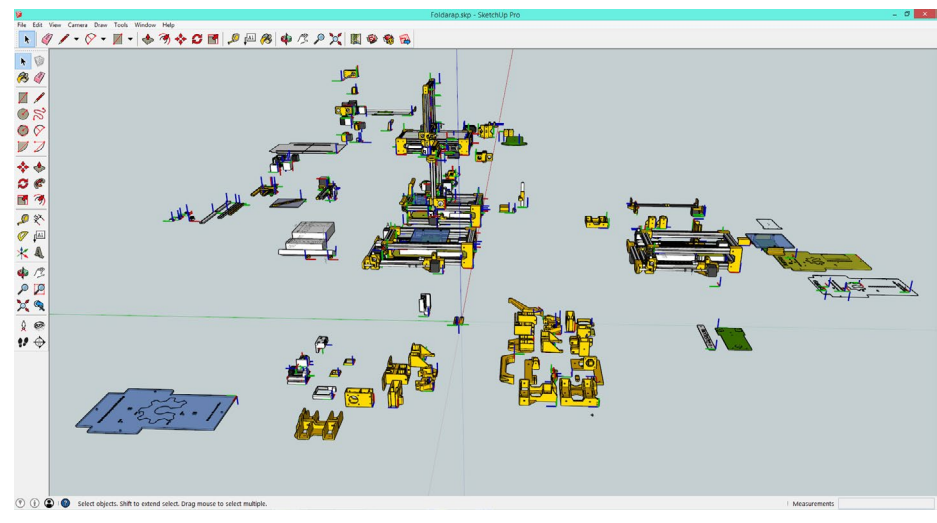

*Fichier d'impression et de montage de l'imprimante FoldaRap*

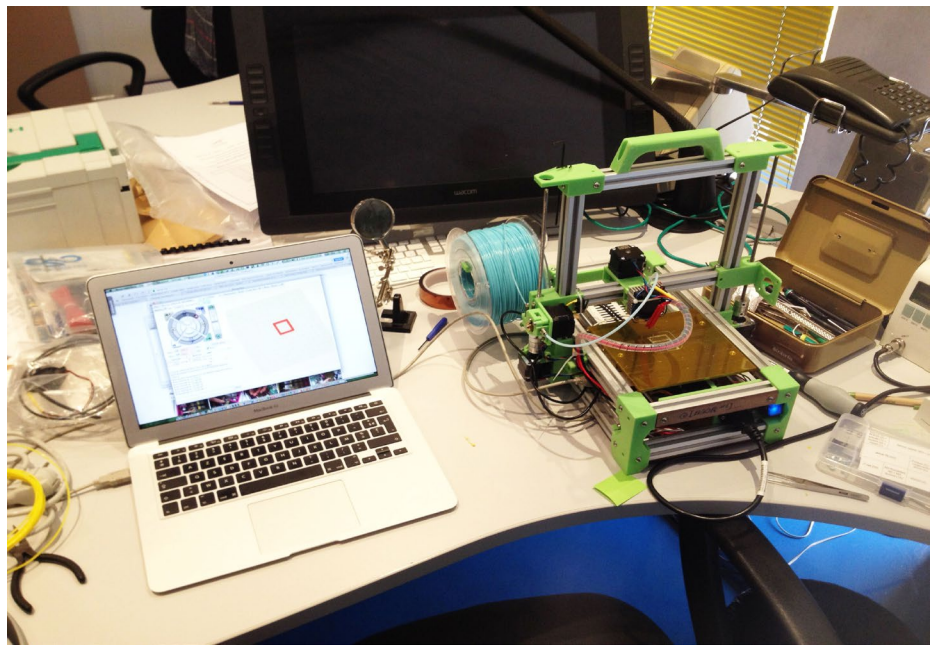

*L'imprimante FoldaRap du CRAI en cours de calibrage*

L'évolution de l'accessibilité de ces machines permettra aux étudiants de faire de plus en plus de tests, et de se familiariser avec le technologie d'impression 3D, pour mieux connaitre les possibilités de ces machines, et ainsi de pouvoir, dès la phase de conception, savoir que telle ou telle pièce de leur maquette pourra ou non être imprimée.

## **6. Conclusion**

Le prototypage rapide comprend des technologies en plein essor mais qui doivent être apprivoisées par l'utilisateur, qui en apprenant à connaître leurs caractéristiques, pourra arriver à une réelle augmentation de la productivité lors de la réalisation de maquette. Rétroactivement, ces maquettes pourront mieux alimenter la conception du projet.

Cependant il est necessaire de savoir quel type de matériel utiliser, pour quel type de modèles et de conceptualiser méthodiquement les éléments du projet en ayant en tête les possibilités de chaque méthode de prototypage. Le novice pourra, en consultant les arbres de choix s'aiguiller en direction de l'une ou l'autre technique afin d'adapter son modèle virtuel dès les phases de conception. Le guide sera de plus à sa disposition pour vérifier et réparer ses fichiers existants à l'impression 3D et ainsi aider à effacer l'inconnu qu'est l'accès à une nouvelle technologie. L'acquisition d'expérience est la meilleure façon de fiabiliser cette filière, et cela passe par la prise de concience des possibilités de chaque technique, de savoir s'y adapter et d'adapter ses modèles en fonction de la technologie d'impression 3D ou de découpe laser.

On développe, au fur et à mesure que l'on imprime des modèles, et cela implique de faire des erreurs, une sorte de clairvoyance et de compréhension de l'outil qui une fois acquise sert grandement pour la conception. Le but étant que chacun puisse se dire lors de la conception d'un projet : tel élément sera découpé, ceux-ci seront imprimés en 3D, et pendant ces processus, ces éléments seront réalisés à la main. Cela passe donc par la réalisation par les étudiants d'essais successifs qui seront possibles lorsque l'ENSA Nancy sera dotée d'imprimantes 3D disponibles pour les étudiants.

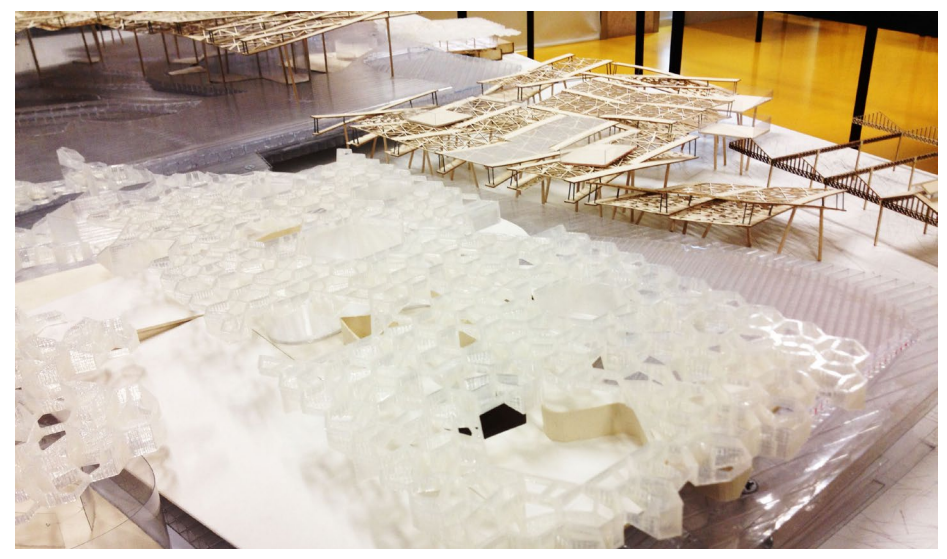

*Deux maquettes de PFE pour lequelles ont été utilisées les techniques de découpe, d'impression 3D, et de maquettage traditionnel*

## **Références**

Loukissas, Yanni and Sass, Lawrence (2004). *RULEBUILDING (3D PRINTING: OPER-ATORS, CONSTRAINTS, SCRIPTS)*

Duarte, Jose Pinto, and Simondetti, A. (1997). *Basic Grammars and Rapid Prototyping*

Mokhtar Noriega, Farid; Gaterman, Harald; Rayoon Alvarez, Enrique (2010). *Collaborative 3D Modelling and Printing: What You See Is Not Directly What You Get*

Abdullah, Sajid; Ramesh Marasini and Munir Ahmad (2006). *An Analysis of the Applications of Rapid Prototyping in Architecture*

B. Kenzari (2005). *CRYSALLIZING DESIGN INTENTIONS, USING CNC, LASER AND RAPID PROTOTYPING TECHNOLOGIES*

Ching-Shun Tang (2006). *Smart Structure: Designs with Rapid Prototyping*

Chiu, M.-L., Lin, Y.-M., Lee, C.-H. and Tsai, P.-H. (2001). *Teaching rapid prototyping in cad studios for creative design*

Gu, Ning; Wyn M. Jones and Anthony Williams (2010). *Utilising digital design and rapid prototyping tools in design education*

Merci

# **Damien HANSER**

## **Vincent MARCHAL**

Emmanuel GILLOZ

Julien MEYER | Kevin JACQUOT | Mohamed Anis GALLAS

Philippe BARTHELEMY | Henri-Jean GLESS | Pierre-Louis VUILLEMIN

Les étudiants ayant participé à l'atelier d'impression 3D

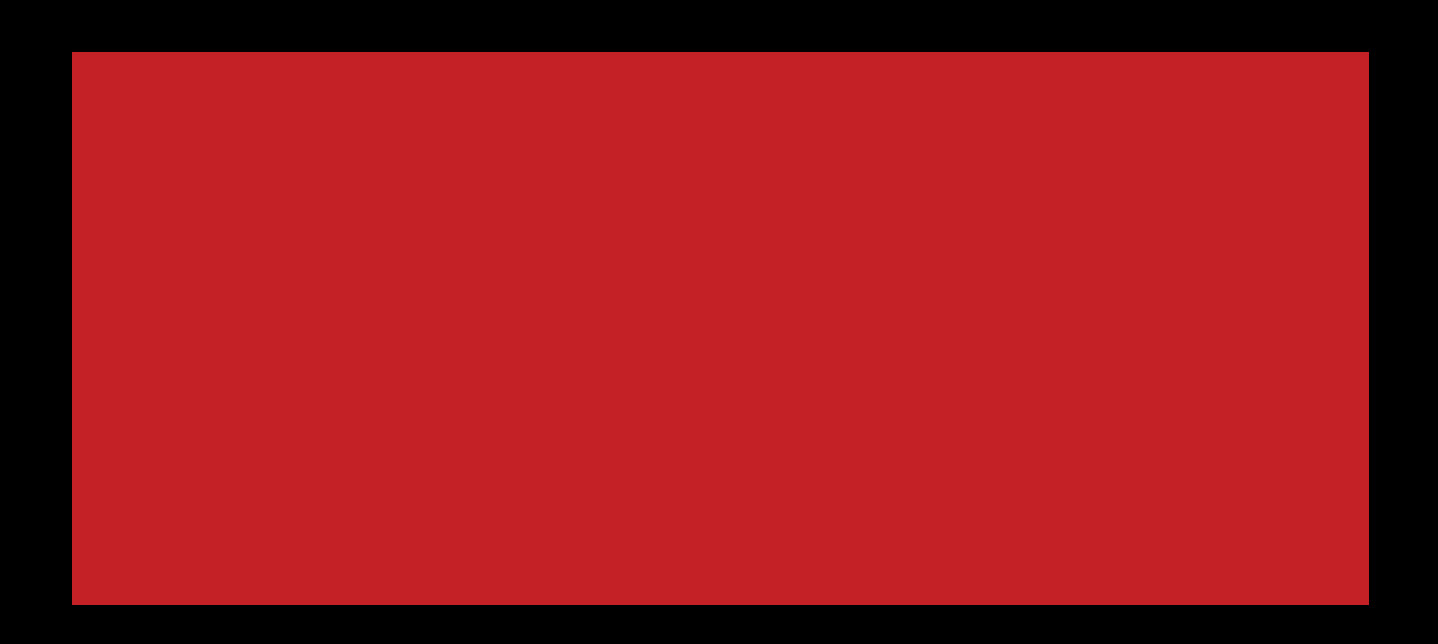

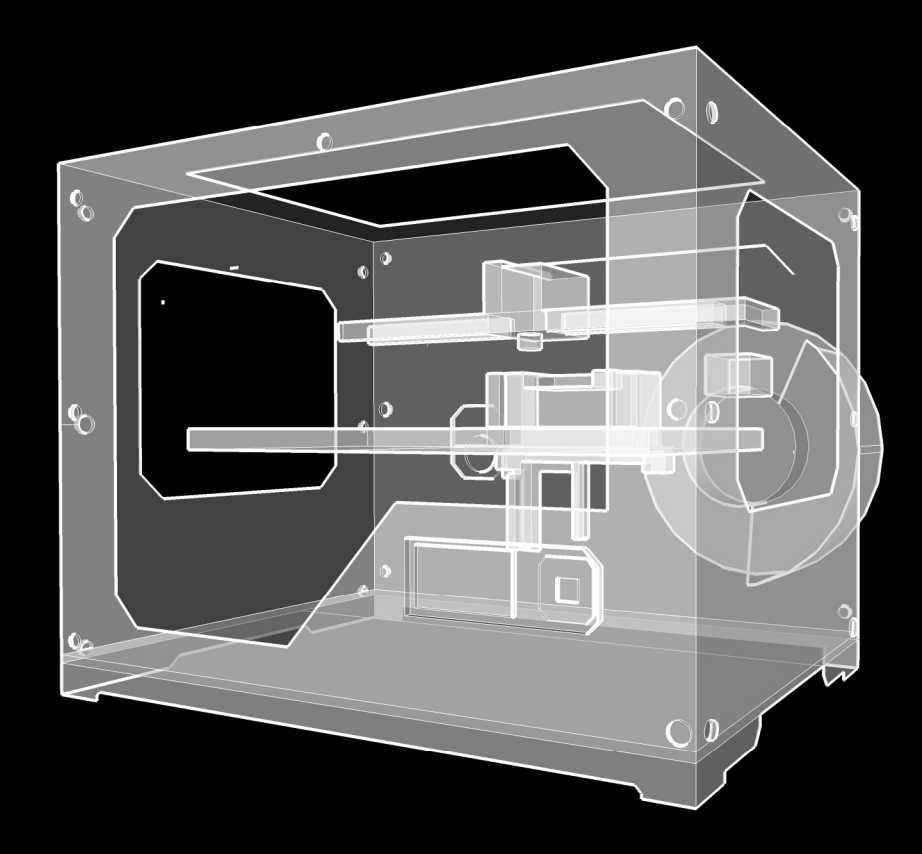